# Inspiron 17 **Typový rad 7000 Servisná príručka**

**Model počítača: Inspiron 7746 Regulačný model: P24E Regulačný typ: P24E002**

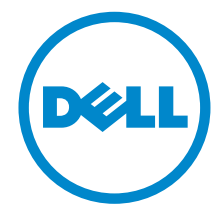

# **Poznámky, varovania a výstrahy**

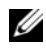

**POZNÁMKA: POZNÁMKA uvádza dôležité informácie, ktoré umožňujú lepšie** využitie počítača.

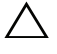

**VAROVANIE: VAROVANIE označuje riziko poškodenia hardvéru alebo straty údajov, ak sa nebudete riadiť pokynmi.**

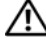

**VÝSTRAHA: VÝSTRAHA označuje možné poškodenie majetku, osobné zranenie alebo smrť.**

**2014 - 11 Rev. A00**

**Copyright © 2014 Dell Inc. Všetky práva vyhradené.** Tento výrobok je chránený zákonmi USA a medzinárodnými právami o ochrane autorského práva a duševného vlastníctva. Dell™ a logo Dell sú ochrannými známkami spoločnosti Dell Inc. v Spojených štátoch a ďalších jurisdikciách. Všetky ostatné tu uvedené značky a názvy môžu byť ochranné známky ich príslušných spoločností.

# Obsah

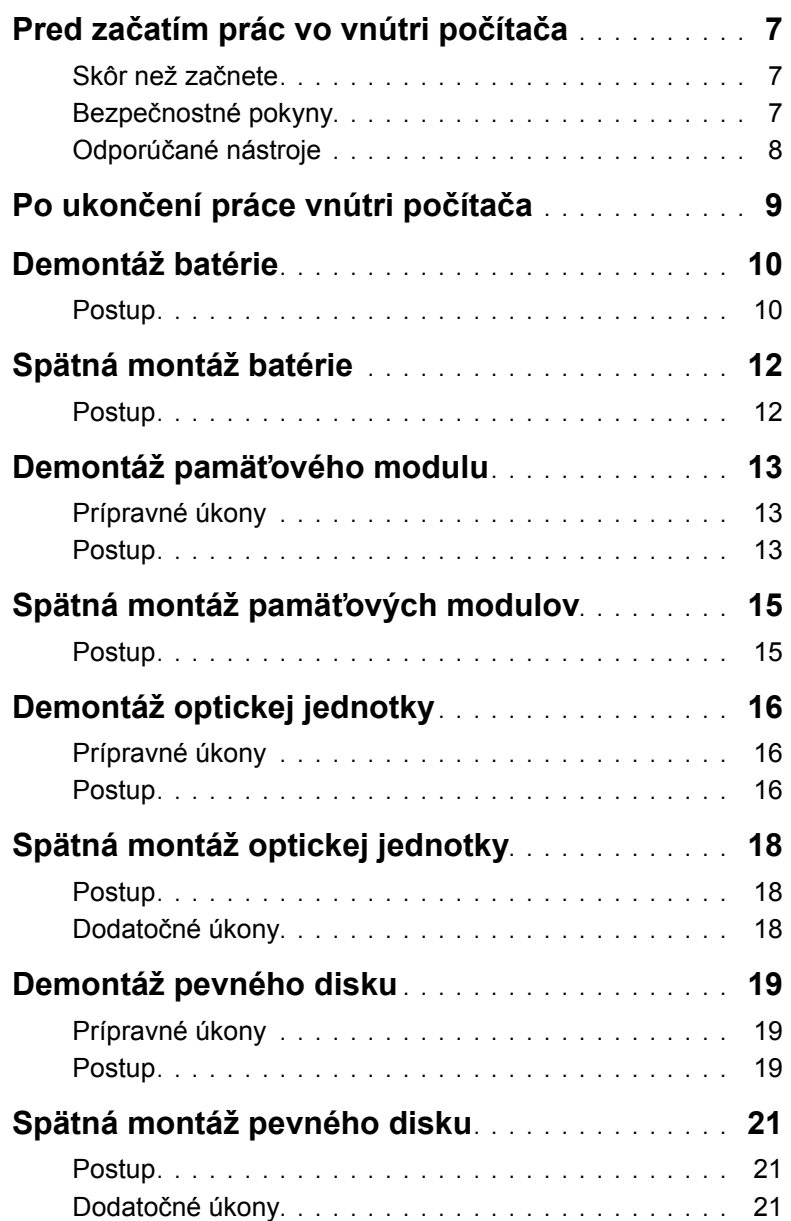

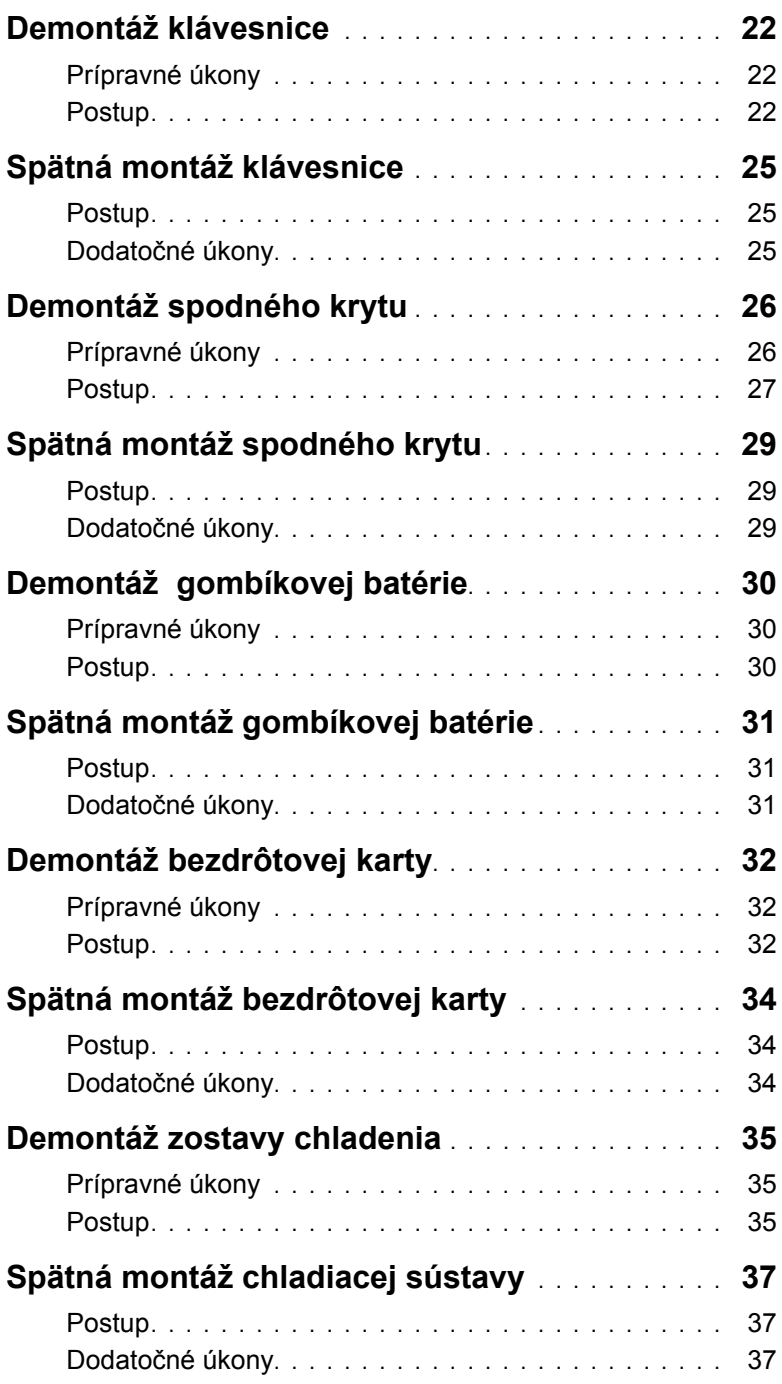

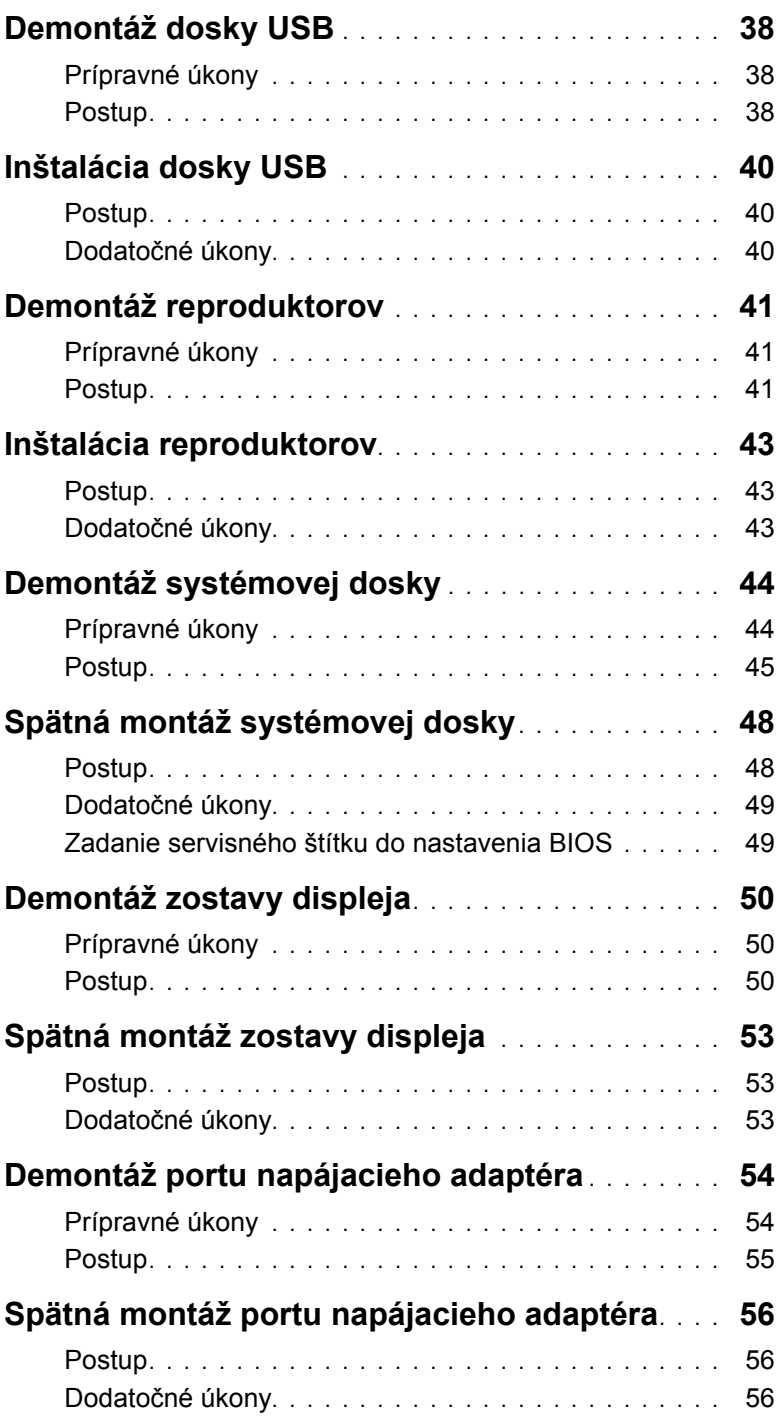

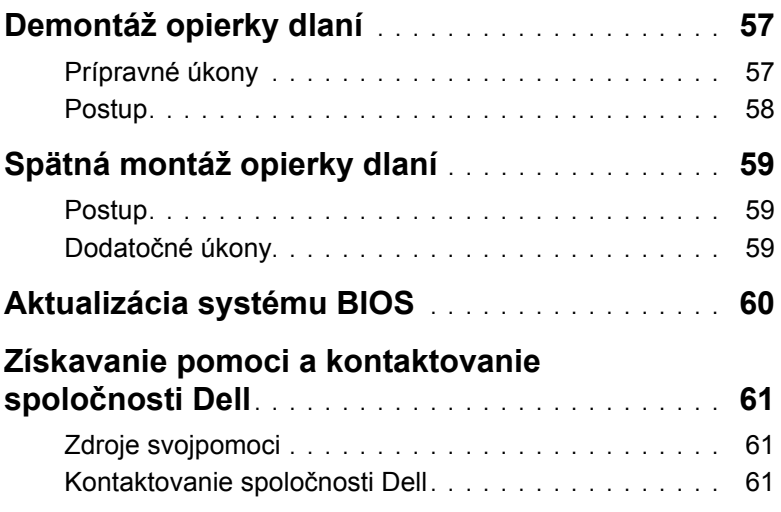

<span id="page-6-3"></span><span id="page-6-0"></span>

**VAROVANIE: Komponenty a karty uchopte za hrany a nedotýkajte sa kolíkov ani kontaktov, aby ste predišli ich poškodeniu.**

# <span id="page-6-1"></span>**Skôr než začnete**

- 1 Uložte a zatvorte všetky otvorené súbory a ukončite všetky otvorené aplikácie.
- 2 Vypnite počítač.

Microsoft Windows 8: Posunutím kurzora myši do pravého horného alebo pravého dolného rohu obrazovky otvorte bočný panel kľúčových tlačidiel a kliknite alebo ťuknite na položky **Nastavenia**→ **Napájanie**→ **Vypnúť**.

Windows 7: Kliknite na tlačidlo **Štart**→ **Vypnúť**.

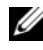

**24 POZNÁMKA:** Ak používate iný operačný systém, pokyny na vypnutie nájdete v dokumentácii k operačnému systému.

- 3 Odpojte počítač a všetky pripojené zariadenia z elektrických zásuviek.
- 4 Odpojte všetky káble, ako sú telefónne, sieťové a podobné káble, od svojho počítača.
- 5 Odpojte všetky pripojené zariadenia a periférie, ako sú klávesnica, myš, monitor a podobné, od svojho počítača.
- 6 Vyberte všetky pamäťové karty a optické jednotky z počítača, ak sú prítomné.
- 7 Po odpojení počítača stlačte a podržte tlačidlo napájania na 5 sekúnd, aby ste uzemnili systémovú dosku.

# <span id="page-6-2"></span>**Bezpečnostné pokyny**

Dodržiavaním nasledujúcich bezpečnostných pokynov sa vyhnete prípadnému poškodeniu počítača a zaistíte aj svoju osobnú bezpečnosť.

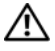

**VÝSTRAHA: Pred prácou vnútri počítača si prečítajte bezpečnostné pokyny, ktoré ste dostali s vaším počítačom. Ďalšie overené postupy týkajúce sa bezpečnosti nájdete na stránke so zákonnými požiadavkami na adrese dell.com/regulatory\_compliance.**

**VÝSTRAHA: Pred otvorením krytu a panelov počítača odpojte všetky zdroje napájania. Po dokončení práce vnútri počítača znova nainštalujte všetky kryty, panely a skrutky pred tým, než počítač pripojíte k zdroju napájania.**

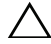

**VAROVANIE: Vy by ste sa mali podieľať len odstraňovaním problémov a vykonávať opravy na základe oprávnenia alebo pokynov oddelenia technickej podpory Dell. Poškodenie v dôsledku servisu, ktorý nie je oprávnený spoločnosťou Dell, nespadá pod ustanovenia záruky. Prečítajte si bezpečnostné pokyny, ktoré boli dodané s počítačom, alebo na adrese dell.com/regulatory\_compliance.**

**VAROVANIE: Zabezpečte, aby bola pracovná plocha rovná a čistá, aby sa počítač nepoškodil.**

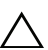

**VAROVANIE: Ak chcete odpojiť sieťový kábel, najskôr odpojte kábel od počítača a potom ho odpojte od sieťového zariadenia.**

**VAROVANIE: Ak odpájate kábel, potiahnite ho za prípojku alebo pevný ťahací jazýček, ale nie za samotný kábel. Niektoré káble majú konektory s poistnými západkami alebo ručnými skrutkami, ktoré je potrebné uvoľniť pred odpojením kábla. Konektory od seba odpájajte rovným smerom – zabránite tým ohnutiu kolíkov konektora. Počas pripájania káblov sa presvedčite, či sú konektory a zásuvky správne orientované a vyrovnané.**

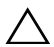

**VAROVANIE: Než sa dotknete akéhokoľvek komponentu vo vnútri počítača, uzemnite sa dotykom nenatretého kovového povrchu - napríklad sa dotknite kovovej zadnej časti počítača. Počas práce sa opakovane dotýkajte nenatreného kovového povrchu, aby sa rozptýlila statická elektrina, ktorá by mohla poškodiť vnútorné súčiastky.**

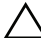

**VAROVANIE: Komponenty a karty uchopte za hrany a nedotýkajte sa kolíkov ani kontaktov, aby ste predišli ich poškodeniu.**

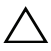

**VAROVANIE: Stlačte a vysuňte všetky karty z čítačky pamäťových kariet.**

# <span id="page-7-0"></span>**Odporúčané nástroje**

Postupy uvedené v tomto dokumente môžu vyžadovať použitie nasledujúcich nástrojov:

- krížový skrutkovač,
- plastové páčidlo.

<span id="page-8-1"></span><span id="page-8-0"></span>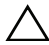

#### **VAROVANIE: Voľné alebo uvoľnené skrutky vo vnútri počítača môžu vážne poškodiť počítač.**

- 1 Zaskrutkujte späť všetky skrutky a skontrolujte, či v počítači nezostali žiadne voľné skrutky.
- 2 Pripojte všetky externé zariadenia, periférie a káble, ktoré ste odpojili pred začatím práce na počítači.
- 3 Zapojte späť pamäťové karty, disky a ostatné súčasti, ktoré ste odpojili pred začatím práce na počítači.
- 4 Pripojte počítač a všetky pripojené zariadenia k ich elektrickým zásuvkám.
- 5 Zapnite počítač.

# <span id="page-9-2"></span><span id="page-9-0"></span>**Demontáž batérie**

**VÝSTRAHA: Pred prácou vnútri počítača si prečítajte bezpečnostné pokyny, ktoré ste dostali s vaším počítačom, a postupujte podľa krokov uvedených v časti "Pred zač[atím prác vo vnútri po](#page-6-3)čítača" na strane 7. Po dokončení práce v počítači postupujte podľa pokynov v časti "Po ukonč[ení práce vnútri po](#page-8-1)čítača" na strane 9. Ďalšie overené postupy týkajúce sa bezpečnosti nájdete na stránke so zákonnými požiadavkami na adrese dell.com/regulatory\_compliance.**

### <span id="page-9-1"></span>**Postup**

- 1 Zatvorte displej a prevráťte počítač.
- 2 Odskrutkujte skrutku, ktorá upevňuje kryt batérie k základni počítača.
- 3 Uvoľnite skrutku so zapustenou hlavou, ktorá upevňuje kryt batérie k základni počítača.
- 4 Páčením uvoľnite kryt batérie zo základne počítača.

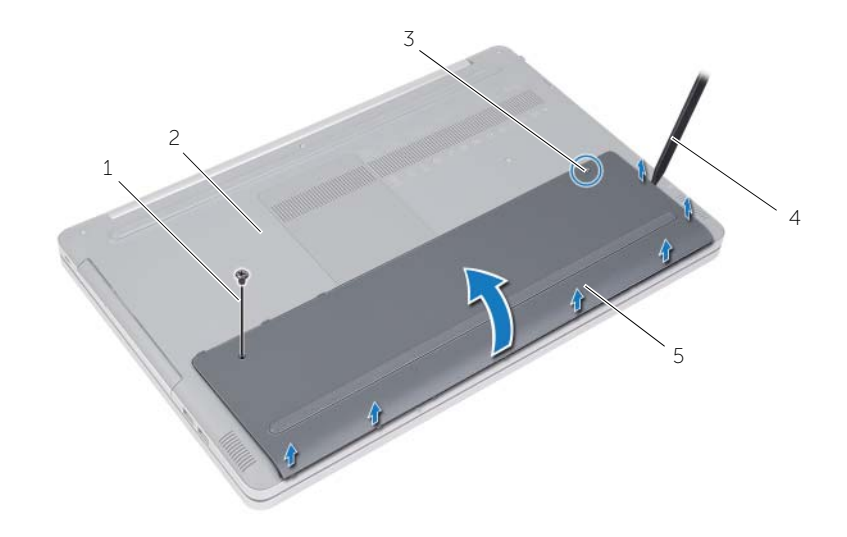

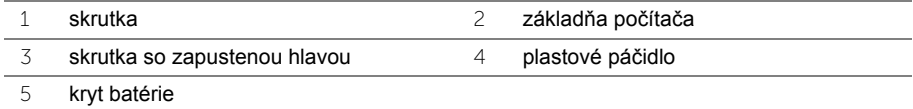

- Odskrutkujte skrutky, ktoré držia batériu na základni počítača.
- Pomocou úchytu vytiahnite batériu zo základne počítača.

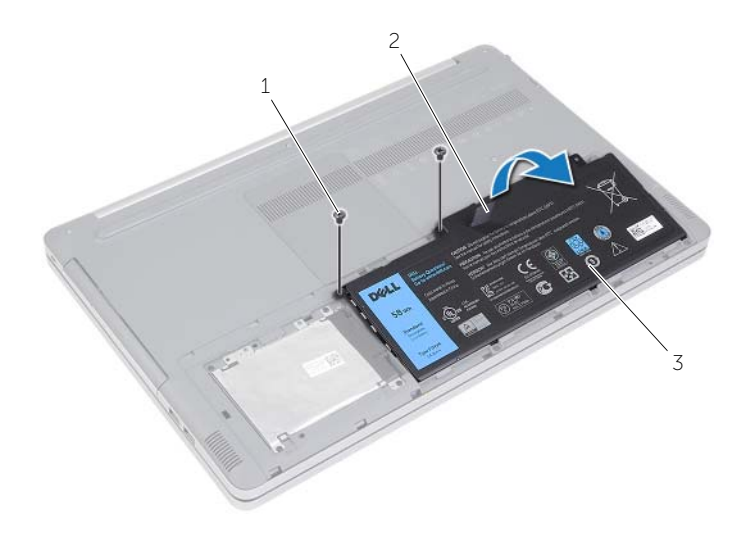

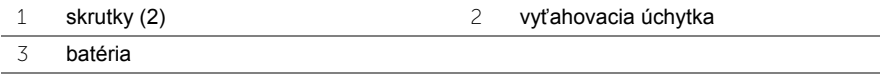

# <span id="page-11-2"></span><span id="page-11-0"></span>**Spätná montáž batérie**

**VÝSTRAHA: Pred prácou vnútri počítača si prečítajte bezpečnostné pokyny, ktoré ste dostali s vaším počítačom, a postupujte podľa pokynov v časti "Pred zač[atím prác vo vnútri po](#page-6-3)čítača" na strane 7. Po dokončení práce v počítači postupujte podľa pokynov v časti "Po ukonč[ení práce vnútri po](#page-8-1)čítača" na strane 9. Ďalšie overené postupy týkajúce sa bezpečnosti nájdete na stránke so zákonnými požiadavkami na adrese dell.com/regulatory\_compliance.**

#### <span id="page-11-1"></span>**Postup**

- 1 Zarovnajte otvory na skrutky na batérii s otvormi na skrutky na základni počítača a vložte batériu do základne počítača.
- 2 Zaskrutkujte skrutky, ktoré držia batériu na základni počítača.
- 3 Zarovnajte otvory pre skrutky na kryte batérii s otvormi pre skrutky na základni počítača.
- 4 Utiahnite skrutku so zapustenou hlavou, ktorá drží kryt batérie na základni počítača.
- 5 Zaskrutkujte skrutku, ktorá upevňuje kryt batérie k základni počítača.

# <span id="page-12-3"></span><span id="page-12-0"></span>**Demontáž pamäťového modulu**

**VÝSTRAHA: Pred prácou vnútri počítača si prečítajte bezpečnostné pokyny, ktoré ste dostali s vaším počítačom, a postupujte podľa pokynov v časti "Pred zač[atím prác vo vnútri po](#page-6-3)čítača" na strane 7. Po dokončení práce v počítači postupujte podľa pokynov v časti "Po ukonč[ení práce vnútri po](#page-8-1)čítača" na strane 9. Ďalšie overené postupy týkajúce sa bezpečnosti nájdete na stránke so zákonnými požiadavkami na adrese dell.com/regulatory\_compliance.**

#### <span id="page-12-1"></span>**Prípravné úkony**

Vyberte batériu. Pozri ["Demontáž batérie" na strane 10.](#page-9-2)

#### <span id="page-12-2"></span>**Postup**

1 Vypáčte kryt pamäťového modulu zo základne počítača.

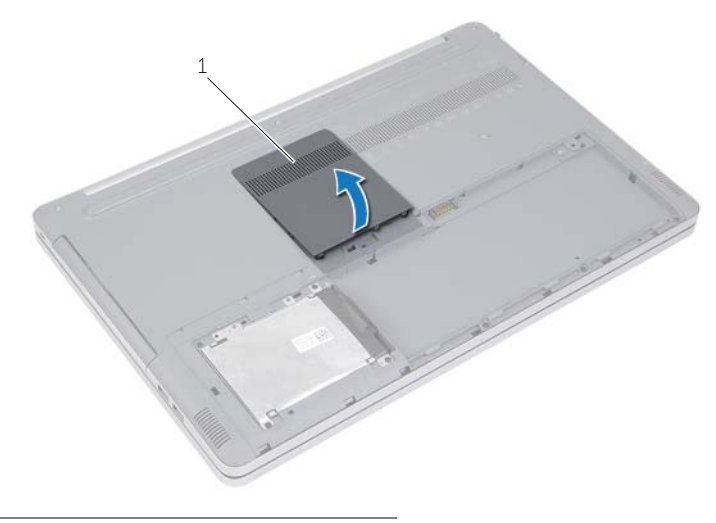

1 kryt pamäťových modulov

- Na každom konci zásuvky pamäťového modulu opatrne roztiahnite zaisťovacie svorky, kým sa pamäťový modul nevysunie.
- Demontujte pamäťový modul z počítača.

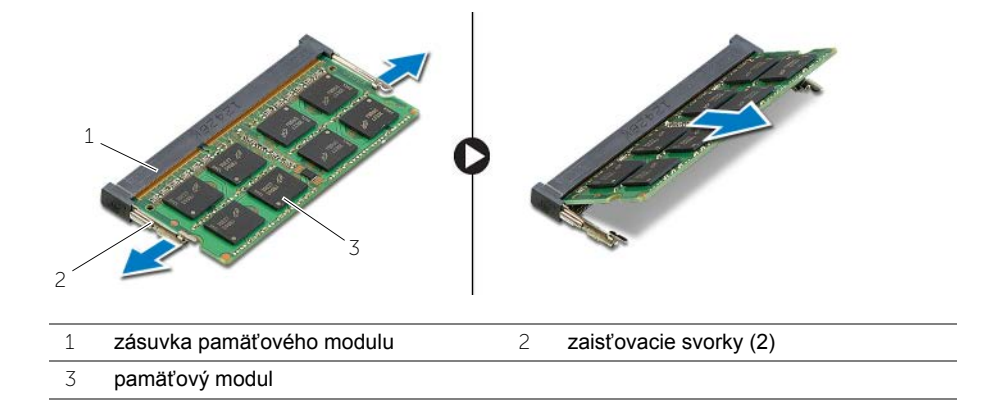

# <span id="page-14-2"></span><span id="page-14-0"></span>**Spätná montáž pamäťových modulov**

**VÝSTRAHA: Pred prácou vnútri počítača si prečítajte bezpečnostné pokyny, ktoré ste dostali s vaším počítačom, a postupujte podľa pokynov v časti "Pred zač[atím prác vo vnútri po](#page-6-3)čítača" na strane 7. Po dokončení práce v počítači postupujte podľa pokynov v časti "Po ukonč[ení práce vnútri po](#page-8-1)čítača" na strane 9. Ďalšie overené postupy týkajúce sa bezpečnosti nájdete na stránke so zákonnými požiadavkami na adrese dell.com/regulatory\_compliance.**

#### <span id="page-14-1"></span>**Postup**

- 1 Zarovnajte drážku pamäťového modulu so západkou na zásuvke pamäťového modulu.
- 2 Zasuňte šikmo pamäťový modul do zásuvky pamäťového modulu a tlačte pamäťový modul smerom nadol, kým necvakne na miesto.

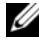

**POZNÁMKA:** Ak nepočujete cvaknutie, vyberte pamäťový modul a znova ho nainštalujte.

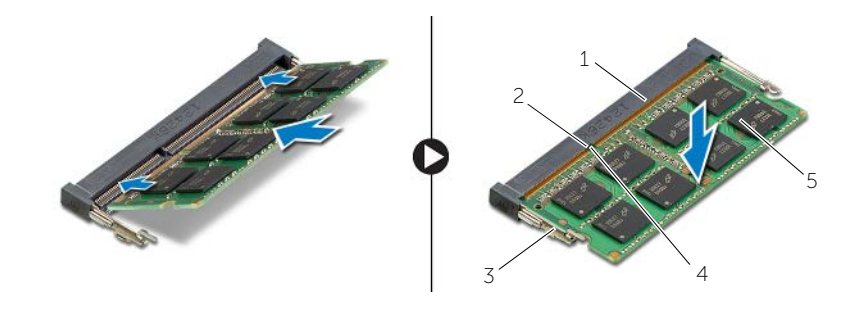

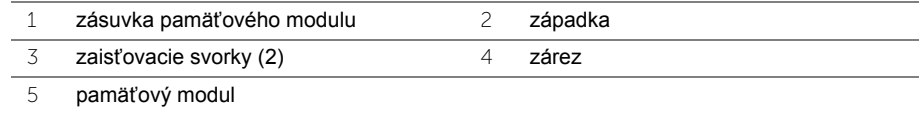

3 Vložte späť kryt pamäťového modulu.

### Finálne úkony

Vložte batériu. Pozri ["Spätná montáž batérie" na strane 12](#page-11-2).

# <span id="page-15-4"></span><span id="page-15-0"></span>**Demontáž optickej jednotky**

**VÝSTRAHA: Pred prácou vnútri počítača si prečítajte bezpečnostné pokyny, ktoré ste dostali s vaším počítačom, a postupujte podľa pokynov v časti ["Pred](#page-6-3)  zač[atím prác vo vnútri po](#page-6-3)čítača" na strane 7. Po dokončení práce v počítači postupujte podľa pokynov v časti "Po ukonč[ení práce vnútri po](#page-8-1)čítača" na [strane 9.](#page-8-1) Ďalšie overené postupy týkajúce sa bezpečnosti nájdete na stránke so zákonnými požiadavkami na adrese dell.com/regulatory\_compliance.**

### <span id="page-15-1"></span>**Prípravné úkony**

Vyberte batériu. Pozri ["Demontáž batérie" na strane 10.](#page-9-2)

### <span id="page-15-2"></span>**Postup**

<span id="page-15-3"></span>1 Vypáčte kryt pamäťového modulu zo základne počítača.

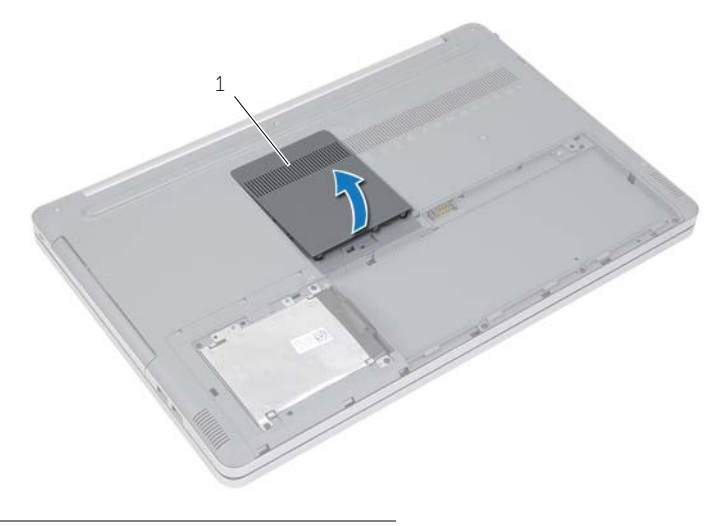

1 kryt pamäťových modulov

- Odskrutkujte skrutku, ktorou je zostava optickej jednotky pripevnená k základni počítača.
- <span id="page-16-0"></span>Pomocou plastového páčidla vytlačte zostavu optickej jednotky zo šachty optickej jednotky.

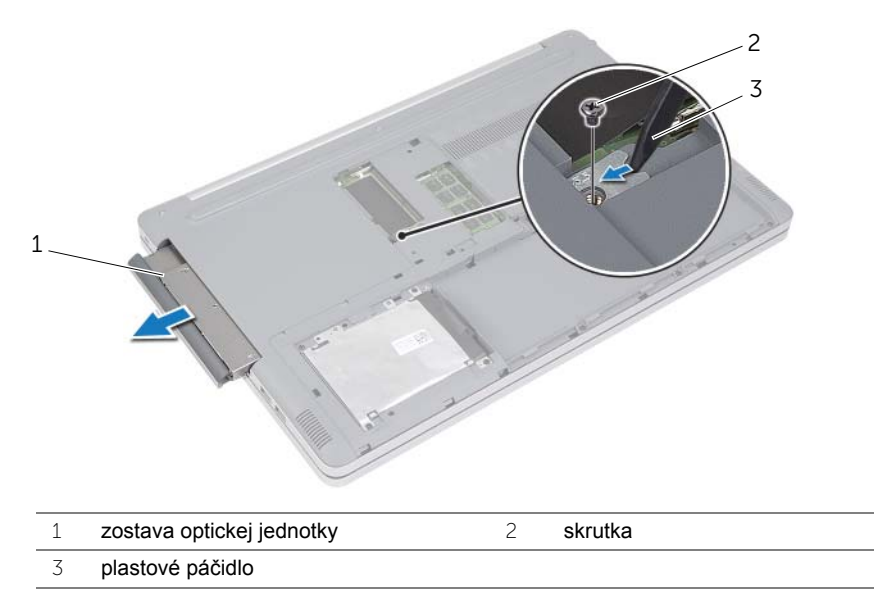

- Odskrutkujte skrutku, ktorá pridŕža konzolu optickej jednotky k optickej jednotke a vytiahnite konzolu optickej jednotky.
- Opatrne vytiahnite rám optickej jednotky a odnímte ho z optickej jednotky.

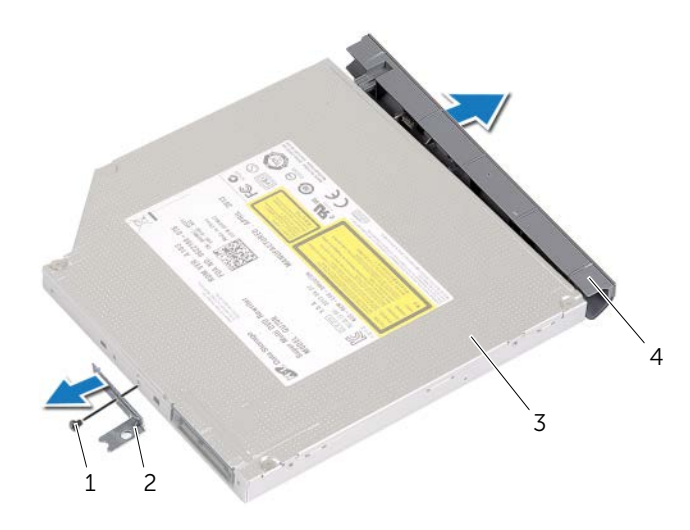

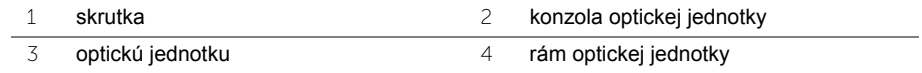

# <span id="page-17-5"></span><span id="page-17-0"></span>**Spätná montáž optickej jednotky**

**VÝSTRAHA: Pred prácou vnútri počítača si prečítajte bezpečnostné pokyny, ktoré ste dostali s vaším počítačom, a postupujte podľa pokynov v časti ["Pred](#page-6-3)  zač[atím prác vo vnútri po](#page-6-3)čítača" na strane 7. Po dokončení práce v počítači postupujte podľa pokynov v časti "Po ukonč[ení práce vnútri po](#page-8-1)čítača" na [strane 9.](#page-8-1) Ďalšie overené postupy týkajúce sa bezpečnosti nájdete na stránke so zákonnými požiadavkami na adrese dell.com/regulatory\_compliance.**

#### <span id="page-17-1"></span>**Postup**

- 1 Pripojte rám optickej jednotky k optickej jednotke.
- 2 Zarovnajte otvor na skrutku na konzole optickej jednotky s otvorom na skrutku na optickej jednotke.
- <span id="page-17-3"></span>3 Zaskrutkujte späť skrutku, ktorá drží konzolu optickej jednotky na optickej jednotke.
- 4 Zasuňte zostavu optickej jednotky do šachty optickej jednotky.
- 5 Zaskrutkujte späť skrutku, ktorou je zostava optickej jednotky pripevnená k základni počítača.
- <span id="page-17-4"></span>6 Vložte späť kryt pamäťového modulu.

# <span id="page-17-2"></span>**Dodatočné úkony**

Vložte batériu. Pozri ["Spätná montáž batérie" na strane 12](#page-11-2).

# <span id="page-18-5"></span><span id="page-18-0"></span>**Demontáž pevného disku**

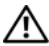

**VÝSTRAHA: Pred prácou vnútri počítača si prečítajte bezpečnostné pokyny, ktoré ste dostali s vaším počítačom, a postupujte podľa pokynov v časti ["Pred](#page-6-3)  zač[atím prác vo vnútri po](#page-6-3)čítača" na strane 7. Po dokončení práce v počítači postupujte podľa pokynov v časti "Po ukonč[ení práce vnútri po](#page-8-1)čítača" na [strane 9.](#page-8-1) Ďalšie overené postupy týkajúce sa bezpečnosti nájdete na stránke so zákonnými požiadavkami na adrese dell.com/regulatory\_compliance.**

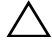

**VAROVANIE: Nedemontujte pevný disk, ak je počítač v režime spánku alebo je zapnutý, aby nedošlo k strate údajov.**

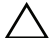

**VAROVANIE: Pevné disky sú mimoriadne krehké. Počas manipulácie s pevným diskom buďte opatrní.**

# <span id="page-18-1"></span>**Prípravné úkony**

Vyberte batériu. Pozri ["Demontáž batérie" na strane 10.](#page-9-2)

### <span id="page-18-2"></span>**Postup**

- <span id="page-18-3"></span>1 Odskrutkujte skrutky, ktorými je zostava pevného disku pripevnená k základni počítača.
- 2 Pomocou úchytu nadvihnite zostavu pevného disku.
- <span id="page-18-4"></span>3 Odpojte kábel pevného disku a nadvihnite zostavu pevného disku zo základne počítača.

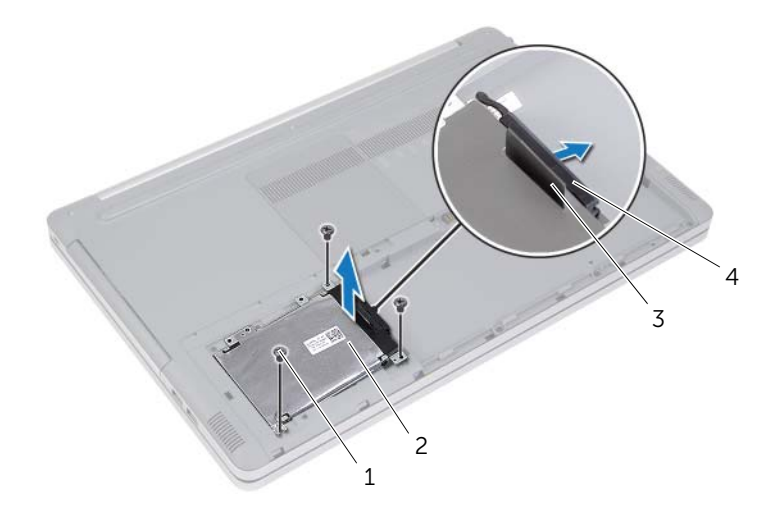

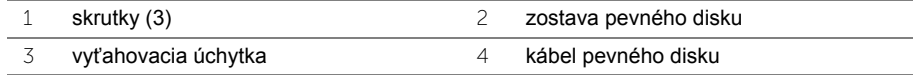

- Odskrutkujte skrutky, ktoré upevňujú rám pevného disku k zostave pevného disku.
- Pomocou ťahacieho jazýčka nadvihnite rám pevného disku z pevného disku.

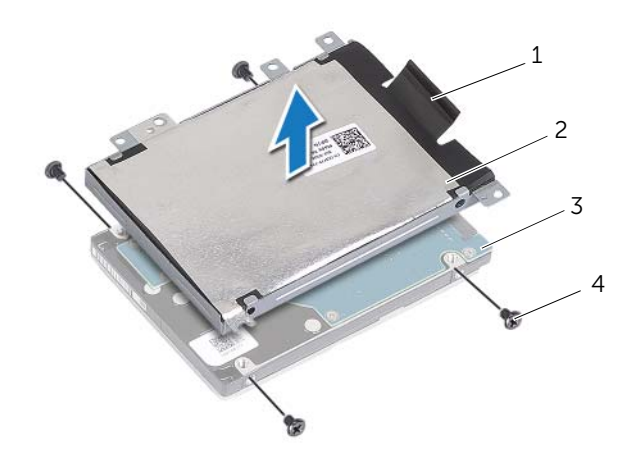

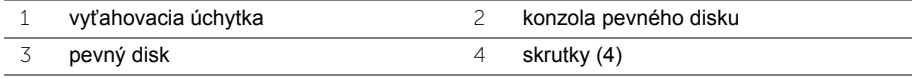

# <span id="page-20-5"></span><span id="page-20-0"></span>**Spätná montáž pevného disku**

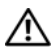

**VÝSTRAHA: Pred prácou vnútri počítača si prečítajte bezpečnostné pokyny, ktoré ste dostali s vaším počítačom, a postupujte podľa pokynov v časti ["Pred](#page-6-3)  zač[atím prác vo vnútri po](#page-6-3)čítača" na strane 7. Po dokončení práce v počítači postupujte podľa pokynov v časti "Po ukonč[ení práce vnútri po](#page-8-1)čítača" na [strane 9.](#page-8-1) Ďalšie overené postupy týkajúce sa bezpečnosti nájdete na stránke so zákonnými požiadavkami na adrese dell.com/regulatory\_compliance.**

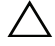

**VAROVANIE: Pevné disky sú mimoriadne krehké. Počas manipulácie s pevným diskom buďte opatrní.**

#### <span id="page-20-1"></span>**Postup**

- 1 Zarovnajte otvory na skrutky na konzole pevného disku s otvormi na skrutky na pevnom disku.
- 2 Zaskrutkujte späť skrutky, ktoré upevňujú konzolu pevného disku k pevnému disku.
- <span id="page-20-3"></span>3 Pripojte kábel pevného disku k zostave pevného disku.
- 4 Položte zostavu pevného disku na základňu počítača a zasuňte zostavu pevného disku na svoje miesto.
- <span id="page-20-4"></span>5 Zaskrutkujte skrutky, ktorými je zostava pevného disku pripevnená k základni počítača.

### <span id="page-20-2"></span>**Dodatočné úkony**

Vložte batériu. Pozri ["Spätná montáž batérie" na strane 12](#page-11-2).

# <span id="page-21-3"></span><span id="page-21-0"></span>**Demontáž klávesnice**

**VÝSTRAHA: Pred prácou vnútri počítača si prečítajte bezpečnostné pokyny, ktoré ste dostali s vaším počítačom, a postupujte podľa pokynov v časti ["Pred](#page-6-3)  zač[atím prác vo vnútri po](#page-6-3)čítača" na strane 7. Po dokončení práce v počítači postupujte podľa pokynov v časti "Po ukonč[ení práce vnútri po](#page-8-1)čítača" na [strane 9.](#page-8-1) Ďalšie overené postupy týkajúce sa bezpečnosti nájdete na stránke so zákonnými požiadavkami na adrese dell.com/regulatory\_compliance.**

### <span id="page-21-1"></span>**Prípravné úkony**

Vyberte batériu. Pozri ["Demontáž batérie" na strane 10.](#page-9-2)

### <span id="page-21-2"></span>**Postup**

1 Odskrutkujte skrutku, ktorá drží klávesnicu na základni počítača.

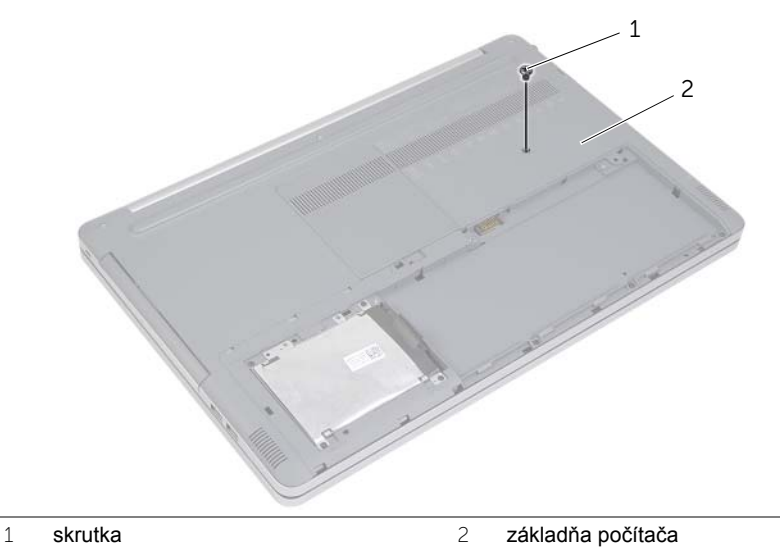

2 Prevráťte počítač.

 Pomocou plastového páčidla opatrne uvoľnite klávesnicu zo západiek na zostave opierky dlaní.

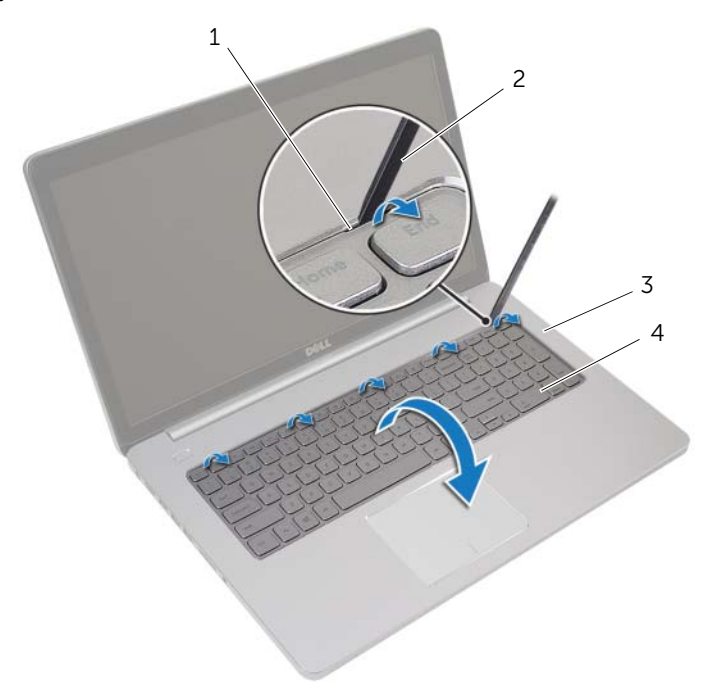

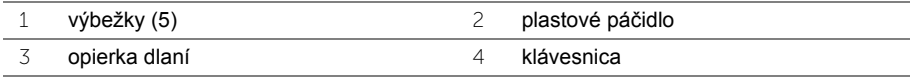

- Opatrne prevráťte klávesnicu a položte ju na opierku dlaní.
- Zdvihnite západku a odpojte kábel klávesnice od systémovej dosky.
- Zdvihnite západku a odpojte kábel podsvietenia klávesnice od systémovej dosky.
- Vyberte klávesnicu z opierky dlaní.

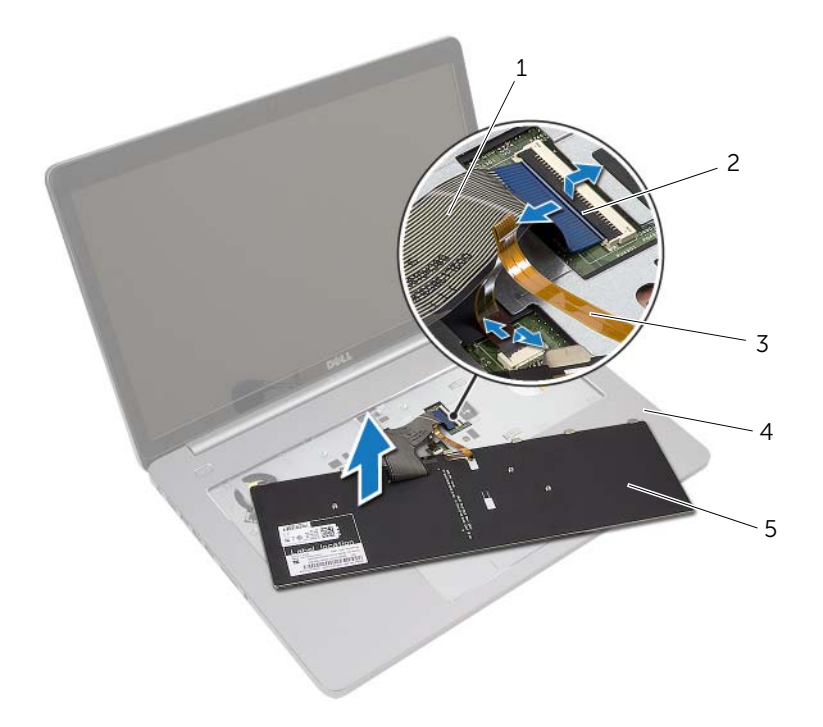

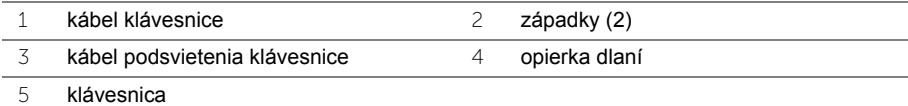

# <span id="page-24-3"></span><span id="page-24-0"></span>**Spätná montáž klávesnice**

**VÝSTRAHA: Pred prácou vnútri počítača si prečítajte bezpečnostné pokyny, ktoré ste dostali s vaším počítačom, a postupujte podľa pokynov v časti ["Pred](#page-6-3)  zač[atím prác vo vnútri po](#page-6-3)čítača" na strane 7. Po dokončení práce v počítači postupujte podľa pokynov v časti "Po ukonč[ení práce vnútri po](#page-8-1)čítača" na [strane 9.](#page-8-1) Ďalšie overené postupy týkajúce sa bezpečnosti nájdete na stránke so zákonnými požiadavkami na adrese dell.com/regulatory\_compliance.**

#### <span id="page-24-1"></span>**Postup**

- 1 Zasuňte kábel podsvietenia klávesnice do zásuvky kábla podsvietenia klávesnice a zatlačením na západku konektora zaistite kábel.
- 2 Zasuňte kábel klávesnice do zásuvky kábla klávesnice a zatlačením na západku zaistite kábel.
- 3 Zasuňte západky na klávesnici do otvorov na zostave opierky dlaní a zacvaknite klávesnicu na opierku dlaní.
- 4 Zaskrutkujte späť skrutky, ktoré zaisťujú klávesnicu k základni počítača.
- 5 Počítač prevráťte a zaskrutkujte skrutky, ktoré držia klávesnicu na základni počítača.

### <span id="page-24-2"></span>**Dodatočné úkony**

Vložte batériu. Pozri ["Spätná montáž batérie" na strane 12](#page-11-2).

# <span id="page-25-2"></span><span id="page-25-0"></span>**Demontáž spodného krytu**

**VÝSTRAHA: Pred prácou vnútri počítača si prečítajte bezpečnostné pokyny, ktoré ste dostali s vaším počítačom, a postupujte podľa pokynov v časti ["Pred](#page-6-3)  zač[atím prác vo vnútri po](#page-6-3)čítača" na strane 7. Po dokončení práce v počítači postupujte podľa pokynov v časti "Po ukonč[ení práce vnútri po](#page-8-1)čítača" na [strane 9.](#page-8-1) Ďalšie overené postupy týkajúce sa bezpečnosti nájdete na stránke so zákonnými požiadavkami na adrese dell.com/regulatory\_compliance.**

### <span id="page-25-1"></span>**Prípravné úkony**

- 1 Vyberte batériu. Pozri ["Demontáž batérie" na strane 10.](#page-9-2)
- 2 Riaďte sa pokynmi [krok 1](#page-15-3) až [krok 3](#page-16-0) v časti ["Demontáž optickej jednotky" na strane 16](#page-15-4).
- 3 Riaďte sa pokynmi [krok 1](#page-18-3) až [krok 3](#page-18-4) v časti ["Demontáž pevného disku" na strane 19.](#page-18-5)
- 4 Demontujte klávesnicu. Pozri ["Demontáž klávesnice" na strane 22](#page-21-3).

# <span id="page-26-0"></span>**Postup**

Odstráňte skrutky, ktoré držia spodný kryt na základni počítača.

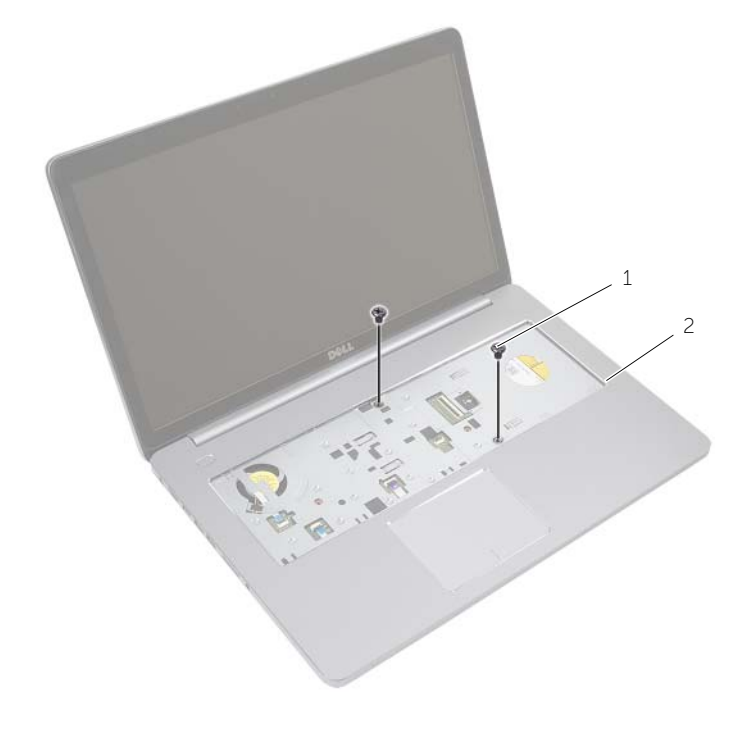

skrutky (2)

Zatvorte displej a prevráťte počítač.

Odstráňte skrutky, ktoré držia spodný kryt na základni počítača.

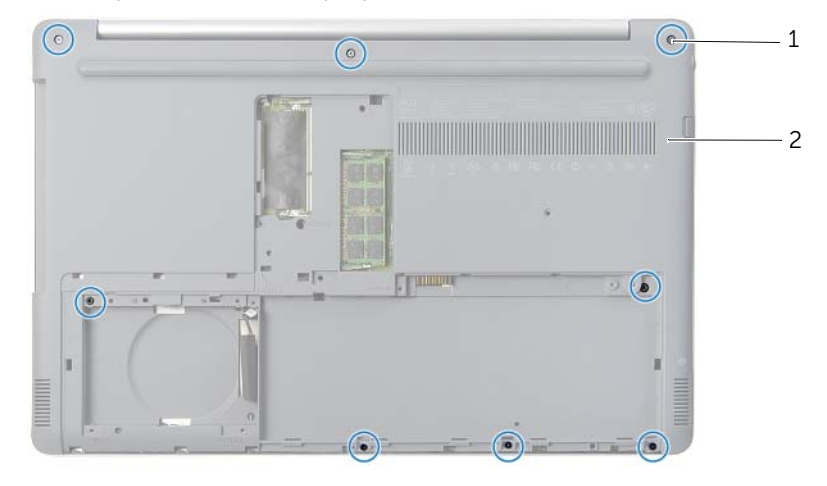

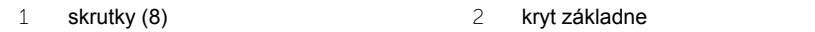

Páčením uvoľnite spodný kryt zo základne počítača.

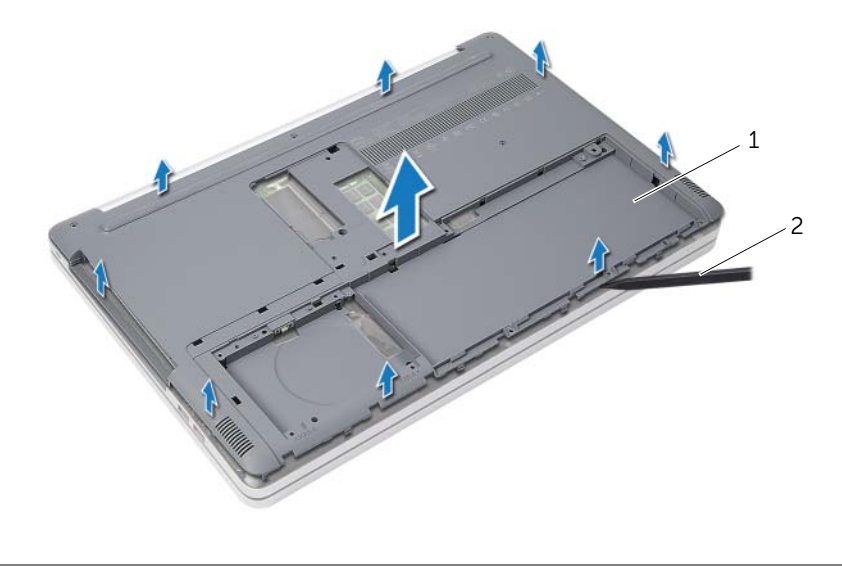

kryt základne 2 plastové páčidlo

# <span id="page-28-3"></span><span id="page-28-0"></span>**Spätná montáž spodného krytu**

**VÝSTRAHA: Pred prácou vnútri počítača si prečítajte bezpečnostné pokyny, ktoré ste dostali s vaším počítačom, a postupujte podľa pokynov v časti ["Pred](#page-6-3)  zač[atím prác vo vnútri po](#page-6-3)čítača" na strane 7. Po dokončení práce v počítači postupujte podľa pokynov v časti "Po ukonč[ení práce vnútri po](#page-8-1)čítača" na [strane 9.](#page-8-1) Ďalšie overené postupy týkajúce sa bezpečnosti nájdete na stránke so zákonnými požiadavkami na adrese dell.com/regulatory\_compliance.**

#### <span id="page-28-1"></span>**Postup**

- 1 Spodný kryt umiestnite na základňu počítača a zacvaknite ho na svoje miesto.
- 2 Zaskrutkujte skrutky, ktoré držia spodný kryt na základni počítača.
- 3 Počítač prevráťte a zaskrutkujte skrutky, ktoré držia spodný kryt na základni počítača.

### <span id="page-28-2"></span>**Dodatočné úkony**

- 1 Namontujte späť klávesnicu. Pozri["Spätná montáž klávesnice" na strane 25.](#page-24-3)
- 2 Riaďte sa pokynmi [krok 3](#page-20-3) až [krok 5](#page-20-4) v časti ["Spätná montáž pevného disku" na strane 21.](#page-20-5)
- 3 Riaďte sa pokynmi [krok 4](#page-17-3) až [krok 6](#page-17-4) v časti ["Spätná montáž optickej jednotky" na strane 18](#page-17-5).
- 4 Namontujte späť zostavu optickej jednotky. Pozri "Spätná montáž optickej jednotky" [na strane 18.](#page-17-5)
- 5 Vložte batériu. Pozri ["Spätná montáž batérie" na strane 12.](#page-11-2)

# <span id="page-29-0"></span>**Demontáž gombíkovej batérie**

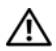

**VÝSTRAHA: Pred prácou vnútri počítača si prečítajte bezpečnostné pokyny, ktoré ste dostali s vaším počítačom, a postupujte podľa pokynov v časti ["Pred](#page-6-3)  zač[atím prác vo vnútri po](#page-6-3)čítača" na strane 7. Po dokončení práce v počítači postupujte podľa pokynov v časti "Po ukonč[ení práce vnútri po](#page-8-1)čítača" na [strane 9.](#page-8-1) Ďalšie overené postupy týkajúce sa bezpečnosti nájdete na stránke so zákonnými požiadavkami na adrese dell.com/regulatory\_compliance.**

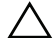

**VAROVANIE: Ak sa vyberie gombíková batéria, nastavenia systému BIOS sa nastavia na predvolené nastavenia. Odporúča sa poznačiť si nastavenia systému BIOS pred odstránením gombíkovej batérie.**

#### <span id="page-29-1"></span>**Prípravné úkony**

- 1 Vyberte batériu. Pozri ["Demontáž batérie" na strane 10.](#page-9-2)
- 2 Riaďte sa pokynmi [krok 1](#page-15-3) až [krok 3](#page-16-0) v časti ["Demontáž optickej jednotky" na strane 16](#page-15-4).
- 3 Riaďte sa pokynmi [krok 1](#page-18-3) až [krok 3](#page-18-4) v časti ["Demontáž pevného disku" na strane 19.](#page-18-5)
- 4 Demontujte klávesnicu. Pozri ["Demontáž klávesnice" na strane 22](#page-21-3).
- 5 Demontujte kryt základne. Pozri ["Demontáž spodného krytu" na strane 26.](#page-25-2)

#### <span id="page-29-2"></span>**Postup**

Pomocou plastového hrotu jemne vypáčte gombíkovú batériu z objímky batérie na systémovej doske.

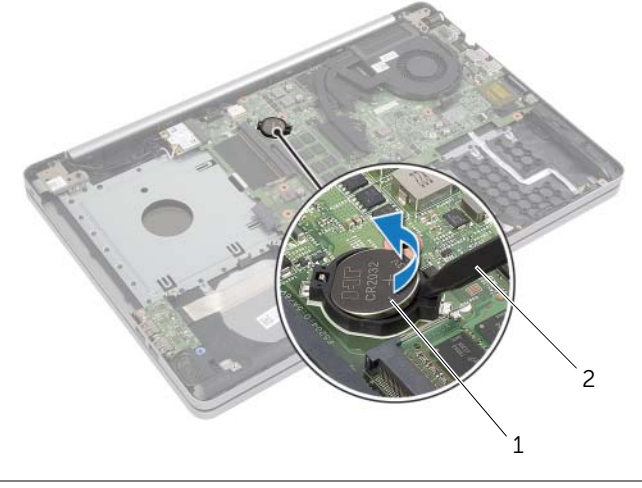

1 gombíková batéria 2 plastové páčidlo

# <span id="page-30-0"></span>**Spätná montáž gombíkovej batérie**

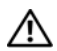

**VÝSTRAHA: Pred prácou vnútri počítača si prečítajte bezpečnostné pokyny, ktoré ste dostali s vaším počítačom, a postupujte podľa pokynov v časti ["Pred](#page-6-3)  zač[atím prác vo vnútri po](#page-6-3)čítača" na strane 7. Po dokončení práce v počítači postupujte podľa pokynov v časti "Po ukonč[ení práce vnútri po](#page-8-1)čítača" na [strane 9.](#page-8-1) Ďalšie overené postupy týkajúce sa bezpečnosti nájdete na stránke so zákonnými požiadavkami na adrese dell.com/regulatory\_compliance.**

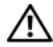

**VÝSTRAHA: V prípade nesprávnej inštalácie môže batéria vybuchnúť. Batériu vymeňte len za batériu rovnakého alebo ekvivalentného typu. Použité batérie zlikvidujte podľa pokynov výrobcu.**

### <span id="page-30-1"></span>**Postup**

S kladnou stranou nahor zacvaknite gombíkovú batériu do objímky batérie na systémovej doske.

# <span id="page-30-2"></span>**Dodatočné úkony**

- 1 Namontujte späť spodný kryt. ["Spätná montáž spodného krytu" na strane 29.](#page-28-3)
- 2 Namontujte späť klávesnicu. Pozri ["Spätná montáž klávesnice" na strane 25](#page-24-3).
- 3 Riaďte sa pokynmi [krok 3](#page-20-3) až [krok 5](#page-20-4) v časti ["Spätná montáž pevného disku" na strane 21.](#page-20-5)
- 4 Riaďte sa pokynmi [krok 4](#page-17-3) až [krok 6](#page-17-4) v časti ["Spätná montáž optickej jednotky" na strane 18](#page-17-5).
- 5 Vložte batériu. Pozri ["Spätná montáž batérie" na strane 12.](#page-11-2)

<span id="page-31-3"></span><span id="page-31-0"></span>**VÝSTRAHA: Pred prácou vnútri počítača si prečítajte bezpečnostné pokyny, ktoré ste dostali s vaším počítačom, a postupujte podľa pokynov v časti ["Pred](#page-6-3)  zač[atím prác vo vnútri po](#page-6-3)čítača" na strane 7. Po dokončení práce v počítači postupujte podľa pokynov v časti "Po ukonč[ení práce vnútri po](#page-8-1)čítača" na [strane 9.](#page-8-1) Ďalšie overené postupy týkajúce sa bezpečnosti nájdete na stránke so zákonnými požiadavkami na adrese dell.com/regulatory\_compliance.**

### <span id="page-31-1"></span>**Prípravné úkony**

- 1 Vyberte batériu. Pozri ["Demontáž batérie" na strane 10.](#page-9-2)
- 2 Riaďte sa pokynmi [krok 1](#page-15-3) až [krok 3](#page-16-0) v časti ["Demontáž optickej jednotky" na strane 16](#page-15-4).
- 3 Riaďte sa pokynmi [krok 1](#page-18-3) až [krok 3](#page-18-4) v časti ["Demontáž pevného disku" na strane 19.](#page-18-5)
- 4 Demontujte klávesnicu. Pozri ["Demontáž klávesnice" na strane 22](#page-21-3).
- 5 Demontujte kryt základne. Pozri ["Demontáž spodného krytu" na strane 26.](#page-25-2)

#### <span id="page-31-2"></span>**Postup**

- 1 Odpojte anténne káble z bezdrôtovej minikarty.
- 2 Stlačením zarážky uvoľnite kartu bezdrôtovej komunikácie.

Posuňte a vyberte bezdrôtovú kartu z konektora minikarty.

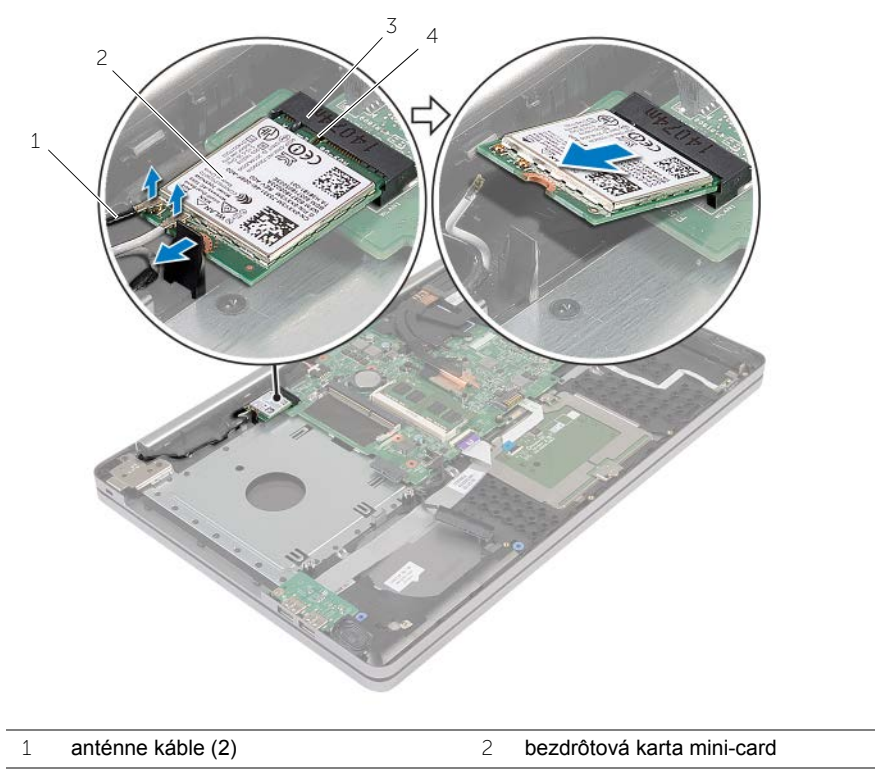

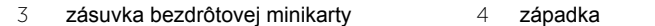

# <span id="page-33-3"></span><span id="page-33-0"></span>**Spätná montáž bezdrôtovej karty**

**VÝSTRAHA: Pred prácou vnútri počítača si prečítajte bezpečnostné pokyny, ktoré ste dostali s vaším počítačom, a postupujte podľa pokynov v časti ["Pred](#page-6-3)  zač[atím prác vo vnútri po](#page-6-3)čítača" na strane 7. Po dokončení práce v počítači postupujte podľa pokynov v časti "Po ukonč[ení práce vnútri po](#page-8-1)čítača" na [strane 9.](#page-8-1) Ďalšie overené postupy týkajúce sa bezpečnosti nájdete na stránke so zákonnými požiadavkami na adrese dell.com/regulatory\_compliance.**

#### <span id="page-33-1"></span>**Postup**

**VAROVANIE: Overte si, že pod bezdrôtovou minikartou nie sú žiadne káble, aby sa bezdrôtová minikarta nepoškodila.**

- 1 Zarovnajte drážku na bezdrôtovej karte so západkou na zásuvke minikarty.
- 2 Kartu bezdrôtovej komunikácie vložte šikmo do zásuvky minikarty.
- 3 Zatlačením druhého konca karty bezdrôtovej komunikácie ju zachyťte v západke.
- 4 Pripojte anténne káble ku karte bezdrôtovej komunikácie.

V nasledujúcej tabuľke nájdete farebné schémy anténnych káblov pre kartu bezdrôtovej komunikácie podporovanú vaším počítačom.

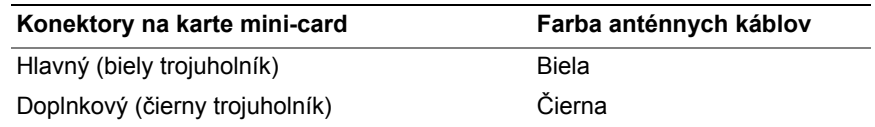

### <span id="page-33-2"></span>**Dodatočné úkony**

- 1 Nasaďte spodný kryt. Pozri ["Spätná montáž spodného krytu" na strane 29](#page-28-3).
- 2 Namontujte späť klávesnicu. Pozri ["Spätná montáž klávesnice" na strane 25](#page-24-3).
- 3 Riaďte sa pokynmi [krok 3](#page-20-3) až [krok 5](#page-20-4) v časti ["Spätná montáž pevného disku" na strane 21.](#page-20-5)
- 4 Riaďte sa pokynmi [krok 4](#page-17-3) až [krok 6](#page-17-4) v časti ["Spätná montáž optickej jednotky" na strane 18](#page-17-5).
- 5 Vložte batériu. Pozri ["Spätná montáž batérie" na strane 12.](#page-11-2)

<span id="page-34-3"></span><span id="page-34-0"></span>**VÝSTRAHA: Pred prácou vnútri počítača si prečítajte bezpečnostné pokyny, ktoré ste dostali s vaším počítačom, a postupujte podľa pokynov v časti ["Pred](#page-6-3)  zač[atím prác vo vnútri po](#page-6-3)čítača" na strane 7. Po dokončení práce v počítači postupujte podľa pokynov v časti "Po ukonč[ení práce vnútri po](#page-8-1)čítača" na [strane 9.](#page-8-1) Ďalšie overené postupy týkajúce sa bezpečnosti nájdete na stránke so zákonnými požiadavkami na adrese dell.com/regulatory\_compliance.**

### <span id="page-34-1"></span>**Prípravné úkony**

- 1 Vyberte batériu. Pozri ["Demontáž batérie" na strane 10.](#page-9-2)
- 2 Riaďte sa pokynmi [krok 1](#page-15-3) až [krok 3](#page-16-0) v časti ["Demontáž optickej jednotky" na strane 16](#page-15-4).
- 3 Riaďte sa pokynmi [krok 1](#page-18-3) až [krok 3](#page-18-4) v časti ["Demontáž pevného disku" na strane 19.](#page-18-5)
- 4 Demontujte klávesnicu. Pozri ["Demontáž klávesnice" na strane 22](#page-21-3).
- 5 Demontujte kryt základne. Pozri ["Demontáž spodného krytu" na strane 26.](#page-25-2)

#### <span id="page-34-2"></span>**Postup**

- 1 Pomocou ťahacieho jazýčka odpojte kábel displeja od systémovej dosky.
- 2 Poznačte si smerovanie a vyberte kábel displeja z vodiacich úchytiek na ventilátore.

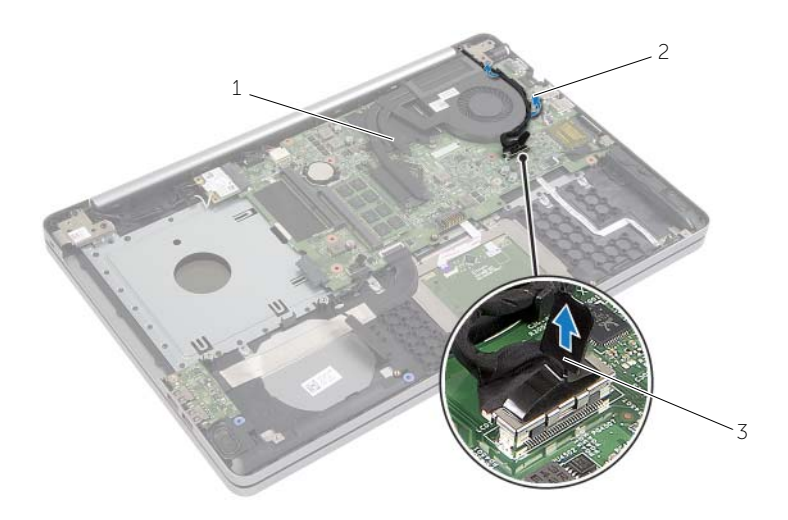

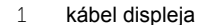

2 vodiaca úchytka

3 vyťahovacia úchytka

- Odpojte kábel ventilátora od systémovej dosky.
- Postupne (poradie je označené na zostave chladenia) uvoľnite skrutky so zapustenou hlavou, ktoré zaisťujú zostavu chladenia na systémovej doske.
- Zostavu chladenia zdvihnite zo systémovej dosky.

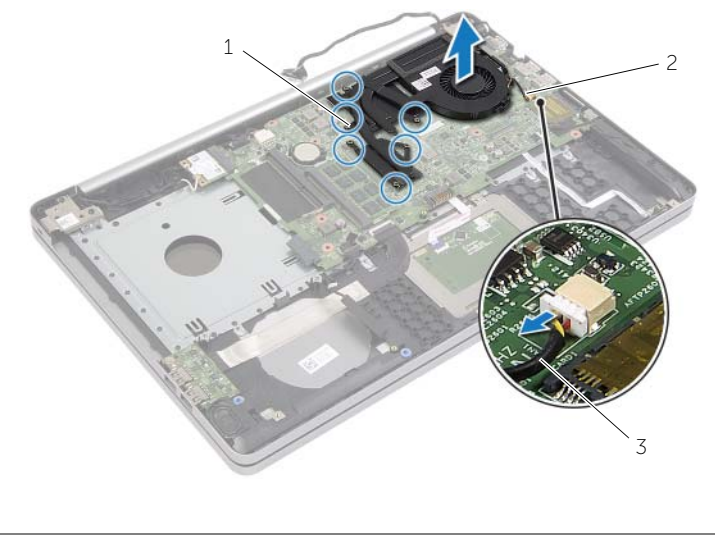

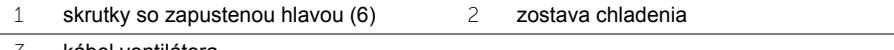

kábel ventilátora

# <span id="page-36-3"></span><span id="page-36-0"></span>**Spätná montáž chladiacej sústavy**

**VÝSTRAHA: Pred prácou vnútri počítača si prečítajte bezpečnostné pokyny, ktoré ste dostali s vaším počítačom, a postupujte podľa pokynov v časti ["Pred](#page-6-3)  zač[atím prác vo vnútri po](#page-6-3)čítača" na strane 7. Po dokončení práce v počítači postupujte podľa pokynov v časti "Po ukonč[ení práce vnútri po](#page-8-1)čítača" na [strane 9.](#page-8-1) Ďalšie overené postupy týkajúce sa bezpečnosti nájdete na stránke so zákonnými požiadavkami na adrese dell.com/regulatory\_compliance.**

#### <span id="page-36-1"></span>**Postup**

- 1 Zarovnajte skrutky na zostave chladiča s otvormi na skrutky v systémovej doske.
- 2 Postupne (poradie je označené na zostave chladenia) utiahnite skrutky so zapustenou hlavou, ktoré držia zostavu chladenia na systémovej doske.
- 3 Pripojte kábel ventilátora k systémovej doske.
- 4 Pripojte kábel displeja k prípojke na systémovej doske.
- 5 Veďte kábel displeja cez príslušnú vodiacu úchytku na ventilátore.

### <span id="page-36-2"></span>**Dodatočné úkony**

- 1 Nasaďte spodný kryt. Pozri ["Spätná montáž spodného krytu" na strane 29](#page-28-3).
- 2 Namontujte späť klávesnicu. Pozrite si ["Spätná montáž klávesnice" na strane 25.](#page-24-3)
- 3 Riaďte sa pokynmi [krok 3](#page-20-3) až [krok 5](#page-20-4) v časti ["Spätná montáž pevného disku" na strane 21.](#page-20-5)
- 4 Riaďte sa pokynmi [krok 4](#page-17-3) až [krok 6](#page-17-4) v časti ["Spätná montáž optickej jednotky" na strane 18](#page-17-5).
- 5 Vložte batériu. Pozri ["Spätná montáž batérie" na strane 12.](#page-11-2)

# <span id="page-37-3"></span><span id="page-37-0"></span>**Demontáž dosky USB**

**VÝSTRAHA: Pred prácou vnútri počítača si prečítajte bezpečnostné pokyny, ktoré ste dostali s vaším počítačom, a postupujte podľa krokov uvedených v časti "Pred zač[atím prác vo vnútri po](#page-6-3)čítača" na strane 7. Po dokončení práce v počítači postupujte podľa pokynov v časti "Po ukonč[ení práce vnútri po](#page-8-1)čítača" na strane 9. Ďalšie overené postupy týkajúce sa bezpečnosti nájdete na stránke so zákonnými požiadavkami na adrese dell.com/regulatory\_compliance.**

### <span id="page-37-1"></span>**Prípravné úkony**

- 1 Vyberte batériu. Pozri ["Demontáž batérie" na strane 10.](#page-9-2)
- 2 Riaďte sa pokynmi [krok 1](#page-15-3) až [krok 3](#page-16-0) v časti ["Demontáž optickej jednotky" na strane 16](#page-15-4).
- 3 Riaďte sa pokynmi [krok 1](#page-18-3) až [krok 3](#page-18-4) v časti ["Demontáž pevného disku" na strane 19.](#page-18-5)
- 4 Demontujte klávesnicu. Pozri ["Demontáž klávesnice" na strane 22](#page-21-3).
- 5 Demontujte kryt základne. Pozri ["Demontáž spodného krytu" na strane 26.](#page-25-2)

### <span id="page-37-2"></span>**Postup**

- 1 Odskrutkujte skrutku, ktorá upevňuje dosku USB k základni počítača.
- 2 Obráťte dosku USB.
- Zdvihnite západku konektora a odpojte kábel dosky USB z dosky USB.
- Vyberte dosku USB zo základne počítača.

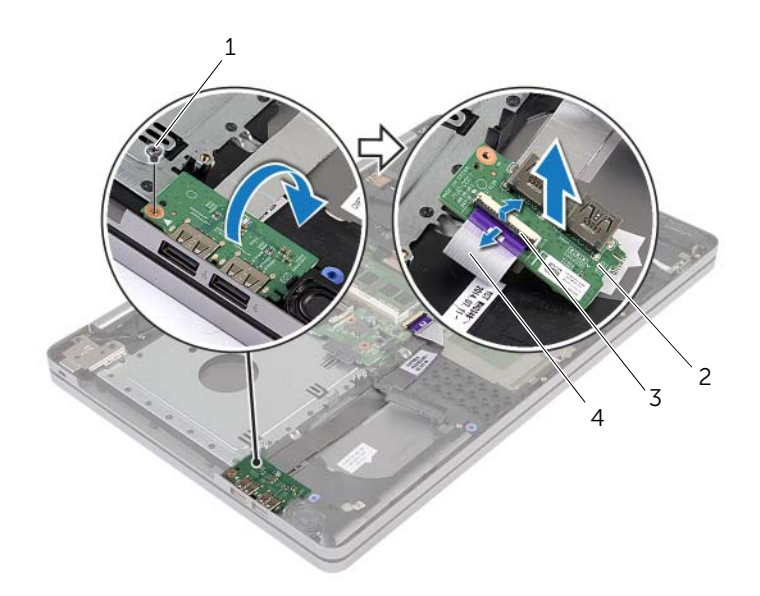

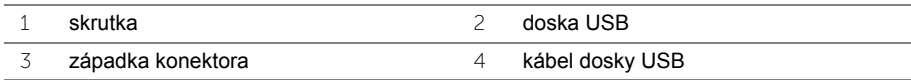

# <span id="page-39-3"></span><span id="page-39-0"></span>**Inštalácia dosky USB**

**VÝSTRAHA: Pred prácou vnútri počítača si prečítajte bezpečnostné pokyny, ktoré ste dostali s vaším počítačom, a postupujte podľa pokynov v časti ["Pred](#page-6-3)  zač[atím prác vo vnútri po](#page-6-3)čítača" na strane 7. Po dokončení práce v počítači postupujte podľa pokynov v časti "Po ukonč[ení práce vnútri po](#page-8-1)čítača" na [strane 9.](#page-8-1) Ďalšie overené postupy týkajúce sa bezpečnosti nájdete na stránke so zákonnými požiadavkami na adrese dell.com/regulatory\_compliance.**

### <span id="page-39-1"></span>**Postup**

- 1 Zapojte kábel dosky USB do dosky USB a zatlačením na západku zaistite kábel.
- 2 Umiestnite dosku USB použitím zarovnávacích kolíkov na základni počítača.
- 3 Zaskrutkujte skrutku, ktorá upevňuje kartu USB k základni počítača.

# <span id="page-39-2"></span>**Dodatočné úkony**

- 1 Nasaďte spodný kryt. Pozri ["Spätná montáž spodného krytu" na strane 29](#page-28-3).
- 2 Namontujte späť klávesnicu. Pozri ["Spätná montáž klávesnice" na strane 25](#page-24-3).
- 3 Riaďte sa pokynmi [krok 3](#page-20-3) až [krok 5](#page-20-4) v časti ["Spätná montáž pevného disku" na strane 21.](#page-20-5)
- 4 Riaďte sa pokynmi [krok 4](#page-17-3) až [krok 6](#page-17-4) v časti ["Spätná montáž optickej jednotky" na strane 18](#page-17-5).
- 5 Vložte batériu. Pozri ["Spätná montáž batérie" na strane 12.](#page-11-2)

# <span id="page-40-3"></span><span id="page-40-0"></span>**Demontáž reproduktorov**

**VÝSTRAHA: Pred prácou vnútri počítača si prečítajte bezpečnostné pokyny, ktoré ste dostali s vaším počítačom, a postupujte podľa krokov uvedených v časti "Pred zač[atím prác vo vnútri po](#page-6-3)čítača" na strane 7. Po dokončení práce v počítači postupujte podľa pokynov v časti "Po ukonč[ení práce vnútri po](#page-8-1)čítača" na [strane 9.](#page-8-1) Ďalšie informácie o bezpečnosti a overených postupoch nájdete na stránke so zákonnými požiadavkami na adrese dell.com/regulatory\_compliance.**

#### <span id="page-40-1"></span>**Prípravné úkony**

- 1 Vyberte batériu. Pozri ["Demontáž batérie" na strane 10.](#page-9-2)
- 2 Riaďte sa pokynmi [krok 1](#page-15-3) až [krok 3](#page-16-0) v časti ["Demontáž optickej jednotky" na strane 16](#page-15-4).
- 3 Riaďte sa pokynmi [krok 1](#page-18-3) až [krok 3](#page-18-4) v časti ["Demontáž pevného disku" na strane 19.](#page-18-5)
- 4 Demontujte kryt základne. Pozri ["Demontáž spodného krytu" na strane 26.](#page-25-2)
- 5 Demontujte klávesnicu. Pozrite si ["Demontáž klávesnice" na strane 22.](#page-21-3)

#### <span id="page-40-2"></span>**Postup**

- 1 Pomocou plastového páčidla uvoľnite západky na pravom reproduktore.
- 2 Zapamätajte si trasu vedenia kábla reproduktora a vytiahnite ho z vodiacich úchytiek.
- Odpojte kábel reproduktora od systémovej dosky.
- Odlepte pásku, ktorá drží kábel reproduktora na systémovej doske.
- Odlepte pásku, ktorá zaisťuje reproduktor k základni počítača.
- Vyberte reproduktory spolu s káblom reproduktora zo základne počítača.

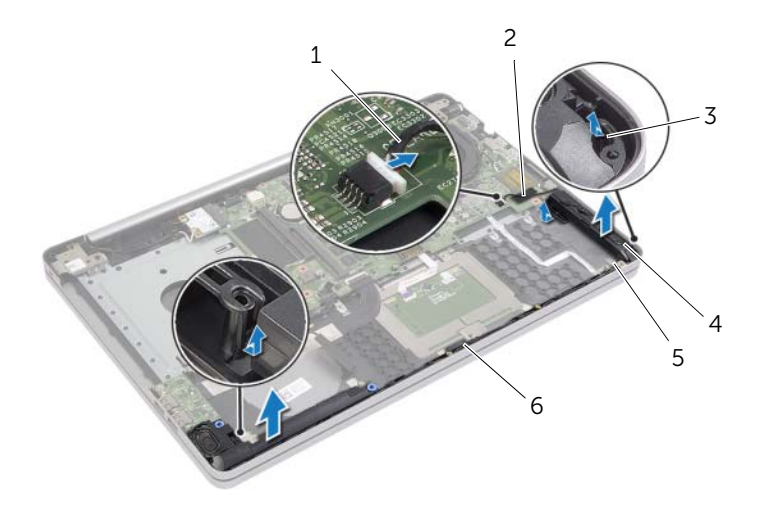

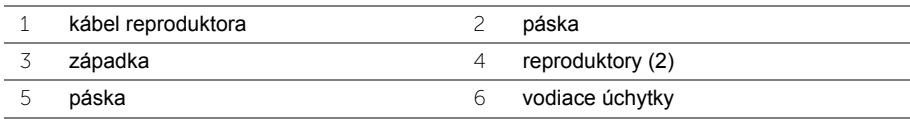

# <span id="page-42-3"></span><span id="page-42-0"></span>**Inštalácia reproduktorov**

**VÝSTRAHA: Pred prácou vnútri počítača si prečítajte bezpečnostné pokyny, ktoré ste dostali s vaším počítačom, a postupujte podľa pokynov v časti ["Pred](#page-6-3)  zač[atím prác vo vnútri po](#page-6-3)čítača" na strane 7. Po dokončení práce v počítači postupujte podľa pokynov v časti "Po ukonč[ení práce vnútri po](#page-8-1)čítača" na [strane 9.](#page-8-1) Ďalšie overené postupy týkajúce sa bezpečnosti nájdete na stránke so zákonnými požiadavkami na adrese dell.com/regulatory\_compliance.**

### <span id="page-42-1"></span>**Postup**

- 1 Na umiestnenie reproduktorov použite zarovnávacie kolíky na základni počítača.
- 2 Nalepte pásku, ktorá drží reproduktor na základni počítača.
- 3 Presuňte kábel reproduktora cez vodiace úchytky na základni počítača.
- 4 Pripojte kábel reproduktora k systémovej doske.
- 5 Nalepte pásku, ktorá drží reproduktor na systémovej doske.

### <span id="page-42-2"></span>**Dodatočné úkony**

- 1 Nasaďte spodný kryt. Pozri ["Spätná montáž spodného krytu" na strane 29](#page-28-3).
- 2 Namontujte späť klávesnicu. Pozri ["Spätná montáž klávesnice" na strane 25](#page-24-3).
- 3 Riaďte sa pokynmi [krok 3](#page-20-3) až [krok 5](#page-20-4) v časti ["Spätná montáž pevného disku" na strane 21.](#page-20-5)
- 4 Riaďte sa pokynmi [krok 4](#page-17-3) až [krok 6](#page-17-4) v časti ["Spätná montáž optickej jednotky" na strane 18](#page-17-5).
- 5 Vložte batériu. Pozri ["Spätná montáž batérie" na strane 12.](#page-11-2)

# <span id="page-43-2"></span><span id="page-43-0"></span>**Demontáž systémovej dosky**

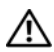

**VÝSTRAHA: Pred prácou vnútri počítača si prečítajte bezpečnostné pokyny, ktoré ste dostali s vaším počítačom, a postupujte podľa pokynov v časti ["Pred za](#page-6-3)čatím [prác vo vnútri po](#page-6-3)čítača" na strane 7. Po dokončení práce v počítači postupujte podľa pokynov v časti "Po ukonč[ení práce vnútri po](#page-8-1)čítača" na strane 9. Ďalšie overené postupy týkajúce sa bezpečnosti nájdete na stránke so zákonnými požiadavkami na adrese dell.com/regulatory\_compliance.**

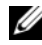

**20 POZNÁMKA:** Servisný štítok počítača sa nachádza na systémovej doske. Po výmene systémovej dosky musíte zadať servisný štítok do programu na nastavenie systému.

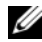

**POZNÁMKA:** Pred odpojením káblov od systémovej dosky so poznačte miesto konektorov, aby ste ich vedeli správne zapojiť po výmene systémovej dosky.

# <span id="page-43-1"></span>**Prípravné úkony**

- 1 Vyberte batériu. Pozri ["Demontáž batérie" na strane 10.](#page-9-2)
- 2 Demontujte pamäťové moduly. Pozri "Demontáž pamäť[ového modulu" na strane 13](#page-12-3).
- 3 Riaďte sa pokynmi [krok 1](#page-15-3) až [krok 3](#page-16-0) v časti ["Demontáž optickej jednotky" na strane 16](#page-15-4).
- 4 Riaďte sa pokynmi [krok 1](#page-18-3) až [krok 3](#page-18-4) v časti ["Demontáž pevného disku" na strane 19.](#page-18-5)
- 5 Demontujte klávesnicu. Pozri ["Demontáž klávesnice" na strane 22](#page-21-3).
- 6 Demontujte kryt základne. Pozri ["Demontáž spodného krytu" na strane 26.](#page-25-2)
- 7 Demontujte kartu bezdrôtovej komunikácie. Pozri "Demontáž bezdrôtovej karty" [na strane 32.](#page-31-3)
- 8 Demontujte chladiacu zostavu. Pozri ["Demontáž zostavy chladenia" na strane 35](#page-34-3).

# <span id="page-44-0"></span>**Postup**

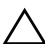

#### **VAROVANIE: Položte laptop na čistý a mäkký povrch, aby sa nepoškodila spodná časť laptopu.**

- Prevráťte počítač a otvorte displej.
- Nadvihnite poistku a odpojte kábel kontroliek.
- Nadvihnite poistku a odpojte kábel dotykového panela.
- Nadvihnite poistku a odpojte kábel tlačidla napájania.

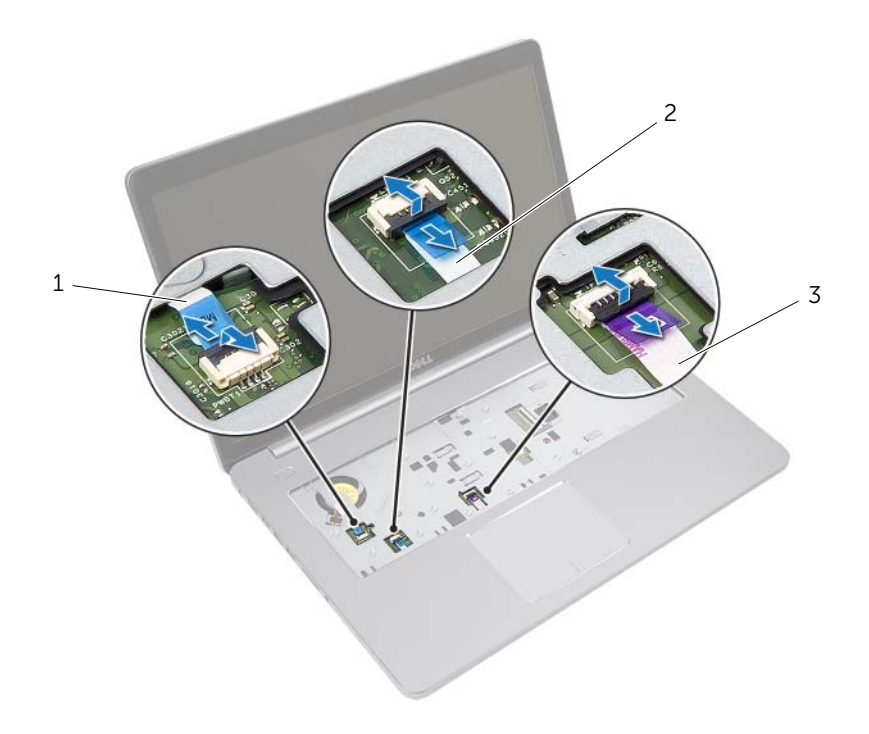

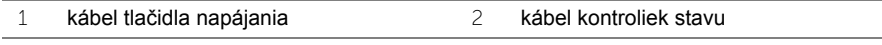

kábel dotykového panelu

- Prevráťte počítač.
- Zdvihnite západku konektora a potiahnutím ťahacieho jazýčka odpojte kábel dosky USB od systémovej dosky.
- Odpojte kábel reproduktora od systémovej dosky.
- 8 Odpojte kábel pevného disku od systémovej dosky.
- Odpojte kábel portu napájacieho adaptéra od systémovej dosky.
- 10 Odpojte kábel kamery od systémovej dosky.

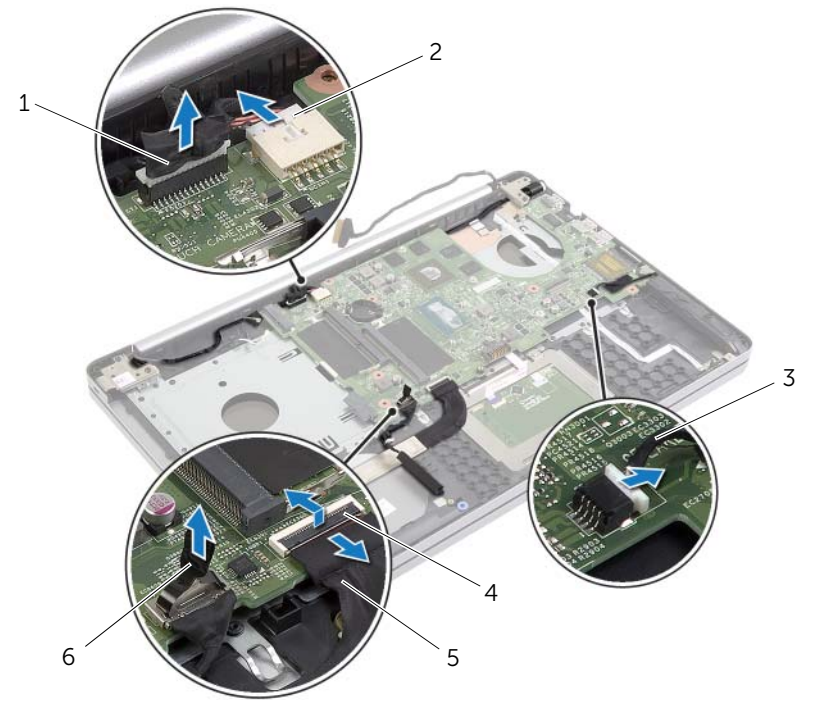

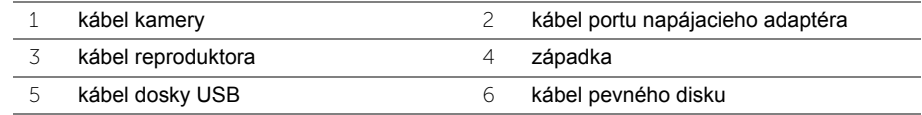

- 11 Odstráňte skrutku, ktorá upevňuje systémovú dosku k základni počítača.
- Nadvihnite zostavu systémovej dosky do uhla 45 stupňov a uvoľnite porty na systémovej doske zo zásuviek na základni počítača.

Vyberte systémovú dosku zo základne počítača.

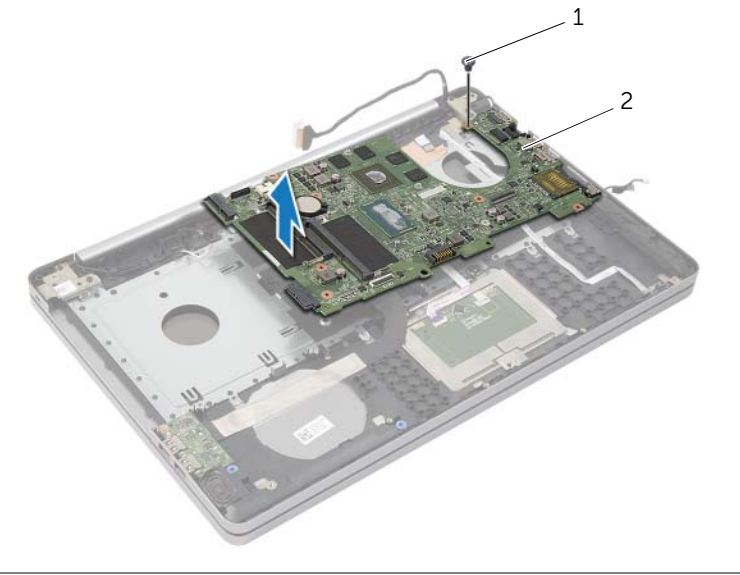

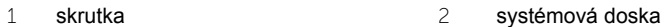

# <span id="page-47-2"></span><span id="page-47-0"></span>**Spätná montáž systémovej dosky**

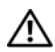

**VÝSTRAHA: Pred prácou vnútri počítača si prečítajte bezpečnostné pokyny, ktoré ste dostali s vaším počítačom, a postupujte podľa pokynov v časti ["Pred](#page-6-3)  zač[atím prác vo vnútri po](#page-6-3)čítača" na strane 7. Po dokončení práce v počítači postupujte podľa pokynov v časti "Po ukonč[ení práce vnútri po](#page-8-1)čítača" [na strane 9](#page-8-1). Ďalšie overené postupy týkajúce sa bezpečnosti nájdete na stránke so zákonnými požiadavkami na adrese dell.com/regulatory\_compliance.**

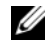

**POZNÁMKA:** Servisný štítok počítača sa nachádza na systémovej doske. Servisný štítok musíte zadať v nastaveniach systému po výmene systémovej dosky.

#### <span id="page-47-1"></span>**Postup**

- 1 Porty na systémovej doske vložte do zásuviek na základni počítača a umiestnite systémovú dosku do základne počítača.
- 2 Zarovnajte otvor pre skrutku na systémovej doske s otvorom pre skrutku na základni počítača.
- 3 Zaskrutkujte skrutku, ktorá upevňuje systémovú dosku k základni počítača.
- 4 Pripojte kábel kamery k systémovej doske.
- 5 Zapojte kábel portu napájacieho adaptéra do systémovej dosky.
- 6 Pripojte kábel pevného disku ku konektoru pevného disku.
- 7 Pripojte kábel reproduktora k systémovej doske.
- 8 Zasuňte kábel dosky USB do konektora dosky OSB a zatlačením na západku upevnite kábel.
- 9 Prevráťte počítač.
- 10 Pripojte kábel tlačidla napájania k základni počítača.
- 11 Pripojte kábel dosky dotykového panela k základni počítača.
- 12 Pripojte kábel kontroliek k základni počítača.

# <span id="page-48-0"></span>**Dodatočné úkony**

- 1 Namontujte späť chladiacu zostavu. Pozri "Spätná montáž chladiacej sústavy" [na strane 37.](#page-36-3)
- 2 Namontujte späť kartu bezdrôtovej komunikácie. Pozri "Spätná montáž bezdrôtovej [karty" na strane 34.](#page-33-3)
- 3 Nasaďte spodný kryt. Pozri ["Spätná montáž spodného krytu" na strane 29](#page-28-3).
- 4 Namontujte späť klávesnicu. Pozri ["Spätná montáž klávesnice" na strane 25](#page-24-3).
- 5 Riaďte sa pokynmi [krok 3](#page-20-3) až [krok 5](#page-20-4) v časti "Spätná montáž pevného disku" [na strane 21.](#page-20-5)
- 6 Riaďte sa pokynmi [krok 4](#page-17-3) až [krok 6](#page-17-4) v časti "Spätná montáž optickej jednotky" [na strane 18.](#page-17-5)
- 7 Nainštalujte pamäťové moduly. Pozri ["Spätná montáž pamä](#page-14-2)ťových modulov" [na strane 15.](#page-14-2)
- 8 Vložte batériu. Pozri ["Spätná montáž batérie" na strane 12.](#page-11-2)

# <span id="page-48-1"></span>**Zadanie servisného štítku do nastavenia BIOS**

- 1 Zapnite alebo reštartujte počítač.
- 2 Keď sa zobrazí logo spoločnosti DELL, stlačením tlačidla F2 otvorte nástroj nastavenia systému BIOS.
- 3 Prejdite na kartu **Main** (Hlavné) a zadajte servisný štítok do poľa **Service Tag Input** (Zadať servisný štítok).

<span id="page-49-3"></span><span id="page-49-0"></span>**VÝSTRAHA: Pred prácou vnútri počítača si prečítajte bezpečnostné pokyny, ktoré ste dostali s vaším počítačom, a postupujte podľa pokynov v časti ["Pred](#page-6-3)  zač[atím prác vo vnútri po](#page-6-3)čítača" na strane 7. Po dokončení práce v počítači postupujte podľa pokynov v časti "Po ukonč[ení práce vnútri po](#page-8-1)čítača" na [strane 9.](#page-8-1) Ďalšie overené postupy týkajúce sa bezpečnosti nájdete na stránke so zákonnými požiadavkami na adrese dell.com/regulatory\_compliance.**

### <span id="page-49-1"></span>**Prípravné úkony**

- 1 Vyberte batériu. Pozri ["Demontáž batérie" na strane 10.](#page-9-2)
- 2 Demontujte pamäťové moduly. Pozri "Demontáž pamäť[ového modulu" na strane 13](#page-12-3).
- 3 Demontujte klávesnicu. Pozri ["Demontáž klávesnice" na strane 22](#page-21-3).
- 4 Demontujte kryt základne. Pozri ["Demontáž spodného krytu" na strane 26.](#page-25-2)
- 5 Riaďte sa pokynmi [krok 1](#page-15-3) až [krok 3](#page-16-0) v časti ["Demontáž optickej jednotky" na strane 16](#page-15-4).
- 6 Riaďte sa pokynmi [krok 1](#page-18-3) až [krok 3](#page-18-4) v časti ["Demontáž pevného disku" na strane 19.](#page-18-5)
- 7 Demontujte bezdrôtovú minikartu. Pozri ["Demontáž bezdrôtovej karty" na strane 32](#page-31-3).
- 8 Demontujte chladiacu zostavu. Pozri ["Demontáž zostavy chladenia" na strane 35](#page-34-3).
- 9 Demontujte systémovú dosku. Pozri ["Demontáž systémovej dosky" na strane 44.](#page-43-2)

# <span id="page-49-2"></span>**Postup**

- 1 Poznačte si smerovanie káblov kamery a antény a vyberte káble z vodiacich úchytiek na zostave opierky dlaní.
- 2 Otvorte displej do uhla 90 stupňov.
- Umiestnite počítač na kraj stola s opierkou dlaní na stole tak, aby zostava displeja presahovala okraj stola a závesy displeja smerovali nahor.
- Odskrutkujte skrutky, ktoré upevňujú závesy displeja k zostave opierky dlaní.

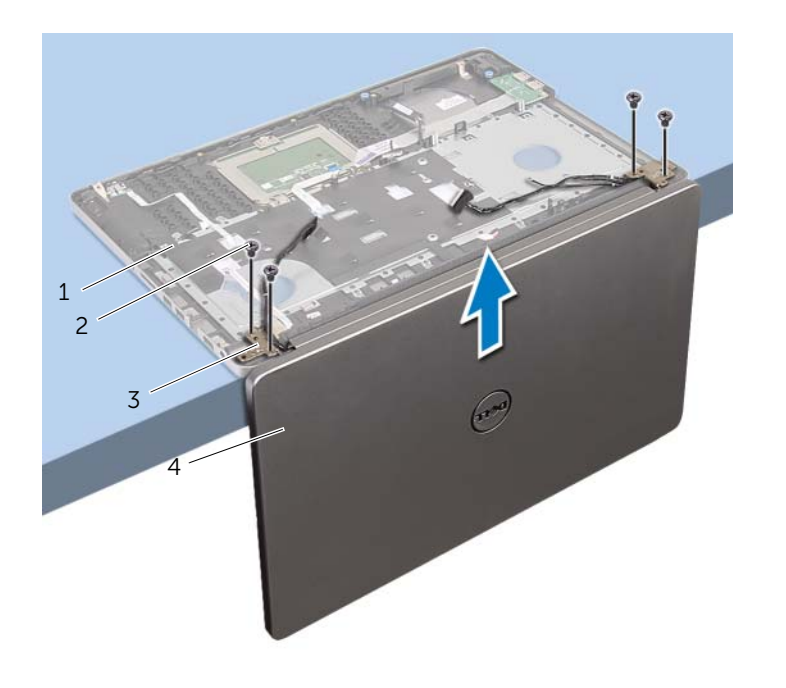

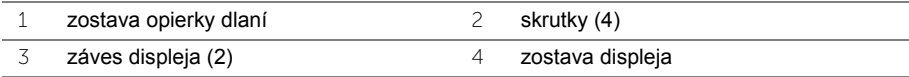

Vyberte opierku dlaní zo zostavy displeja.

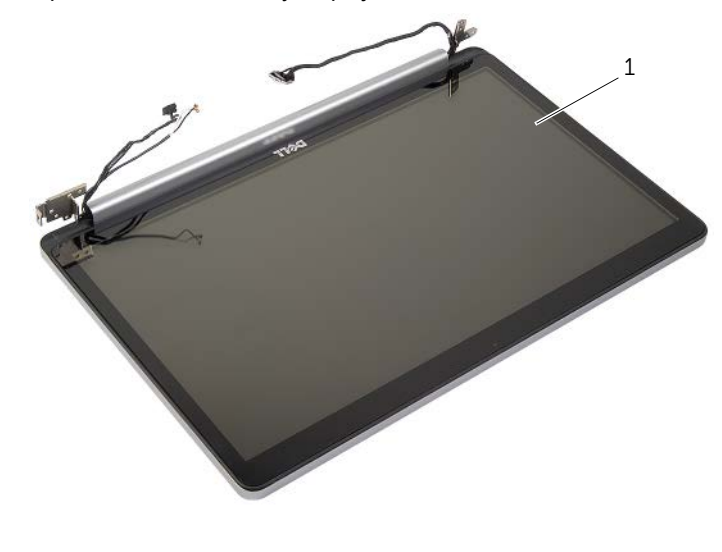

zostava displeja

# <span id="page-52-3"></span><span id="page-52-0"></span>**Spätná montáž zostavy displeja**

**VÝSTRAHA: Pred prácou vnútri počítača si prečítajte bezpečnostné pokyny, ktoré ste dostali s vaším počítačom, a postupujte podľa pokynov v časti ["Pred](#page-6-3)  zač[atím prác vo vnútri po](#page-6-3)čítača" na strane 7. Po dokončení práce v počítači postupujte podľa pokynov v časti "Po ukonč[ení práce vnútri po](#page-8-1)čítača" [na strane 9](#page-8-1). Ďalšie overené postupy týkajúce sa bezpečnosti nájdete na stránke so zákonnými požiadavkami na adrese dell.com/regulatory\_compliance.**

#### <span id="page-52-1"></span>**Postup**

- 1 Umiestnite opierku dlaní na okraj stola s reproduktormi v smere od okraja.
- 2 Zarovnajte otvory na skrutky na zostave opierky dlaní s otvormi na skrutky na závesoch displeja a zatlačením závesy displeja uzavrite zostavu opierky dlaní.
- 3 Zaskrutkujte skrutky, ktoré upevňujú závesy displeja k zostave opierky dlaní.
- 4 Veďte káble kamery a antény cez usmerňovače na zostave opierky dlaní.

### <span id="page-52-2"></span>**Dodatočné úkony**

- 1 Namontujte späť systémovú dosku. Pozri "Spätná montáž systémovej dosky" [na strane 48.](#page-47-2)
- 2 Namontujte späť chladiacu zostavu. Pozri "Spätná montáž chladiacej sústavy" [na strane 37.](#page-36-3)
- 3 Namontujte späť zostavu bezdrôtovej minikarty. Pozri "Spätná montáž bezdrôtovej [karty" na strane 34.](#page-33-3)
- 4 Nasaďte spodný kryt. Pozri ["Spätná montáž spodného krytu" na strane 29](#page-28-3).
- 5 Namontujte späť klávesnicu. Pozri ["Spätná montáž klávesnice" na strane 25](#page-24-3).
- 6 Riaďte sa pokynmi [krok 3](#page-20-3) až [krok 5](#page-20-4) v časti "Spätná montáž pevného disku" [na strane 21.](#page-20-5)
- 7 Riaďte sa pokynmi [krok 4](#page-17-3) až [krok 6](#page-17-4) v časti "Spätná montáž optickej jednotky" [na strane 18.](#page-17-5)
- 8 Nainštalujte pamäťové moduly. Pozri ["Spätná montáž pamä](#page-14-2)ťových modulov" [na strane 15.](#page-14-2)
- 9 Vložte batériu. Pozri ["Spätná montáž batérie" na strane 12.](#page-11-2)

# <span id="page-53-2"></span><span id="page-53-0"></span>**Demontáž portu napájacieho adaptéra**

**VÝSTRAHA: Pred prácou vnútri počítača si prečítajte bezpečnostné pokyny, ktoré ste dostali s vaším počítačom, a postupujte podľa pokynov v časti ["Pred](#page-6-3)  zač[atím prác vo vnútri po](#page-6-3)čítača" na strane 7. Po dokončení práce v počítači postupujte podľa pokynov v časti "Po ukonč[ení práce vnútri po](#page-8-1)čítača" [na strane 9](#page-8-1). Ďalšie overené postupy týkajúce sa bezpečnosti nájdete na stránke so zákonnými požiadavkami na adrese dell.com/regulatory\_compliance.**

### <span id="page-53-1"></span>**Prípravné úkony**

- 1 Vyberte batériu. Pozri ["Demontáž batérie" na strane 10.](#page-9-2)
- 2 Demontujte zostavu optickej jednotky. Pozri "Demontáž optickej jednotky" [na strane 16.](#page-15-4)
- 3 Demontujte zostavu pevného disku. Pozri ["Demontáž pevného disku" na strane 19.](#page-18-5)
- 4 Demontujte kryt základne. Pozri ["Demontáž spodného krytu" na strane 26.](#page-25-2)
- 5 Demontujte klávesnicu. Pozri ["Demontáž klávesnice" na strane 22](#page-21-3).
- 6 Demontujte bezdrôtovú minikartu. Pozri ["Demontáž bezdrôtovej karty" na strane 32](#page-31-3).
- 7 Demontujte zostavu displeja. Pozri ["Demontáž zostavy displeja" na strane 50.](#page-49-3)
- 8 Demontujte systémovú dosku. Pozri ["Demontáž systémovej dosky" na strane 44.](#page-43-2)

### <span id="page-54-0"></span>**Postup**

- Uvoľnite kábel portu napájacieho adaptéra z vodiacich úchytiek na základni počítača.
- Odskrutkujte skrutku, ktorá drží port napájacieho adaptéra na základni.
- Vydvihnite port napájacieho adaptéra spolu s káblom zo základne počítača.

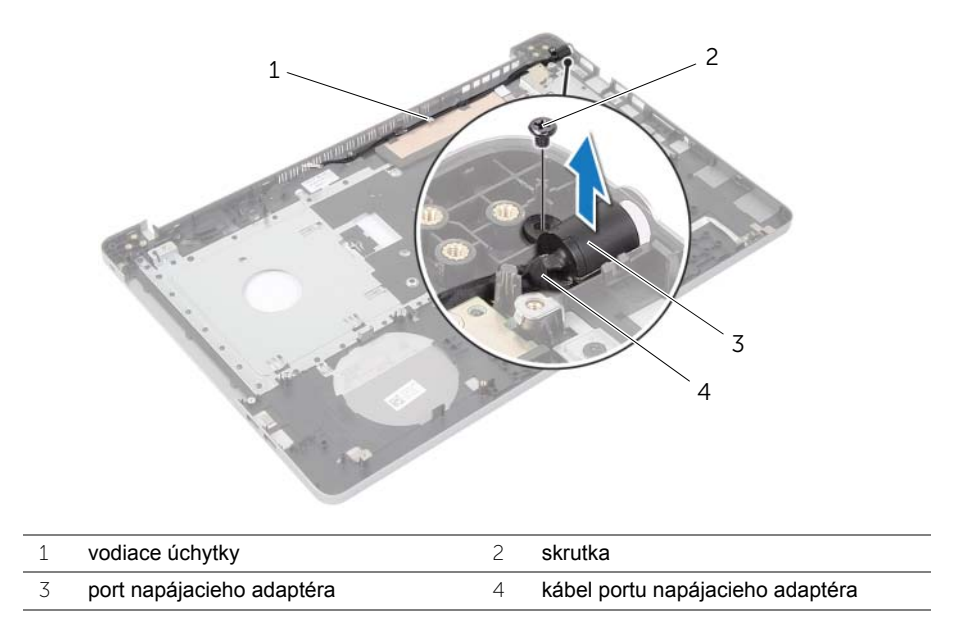

# <span id="page-55-3"></span><span id="page-55-0"></span>**Spätná montáž portu napájacieho adaptéra**

**VÝSTRAHA: Pred prácou vnútri počítača si prečítajte bezpečnostné pokyny, ktoré ste dostali s vaším počítačom, a postupujte podľa pokynov v časti ["Pred](#page-6-3)  zač[atím prác vo vnútri po](#page-6-3)čítača" na strane 7. Po dokončení práce v počítači postupujte podľa pokynov v časti "Po ukonč[ení práce vnútri po](#page-8-1)čítača" [na strane 9](#page-8-1). Ďalšie overené postupy týkajúce sa bezpečnosti nájdete na stránke so zákonnými požiadavkami na adrese dell.com/regulatory\_compliance.**

#### <span id="page-55-1"></span>**Postup**

- 1 Zasuňte port napájacieho adaptéra na miesto.
- 2 Zaskrutkujte späť skrutku, ktorá upevňuje zásuvku napájacieho adaptéra k základni počítača.
- 3 Veďte kábel portu napájacieho adaptéra cez vodiace úchytky na základni počítača.

# <span id="page-55-2"></span>**Dodatočné úkony**

- 1 Namontujte späť zostavu displeja. Pozri "Spätná montáž zostavy displeja" [na strane 53.](#page-52-3)
- 2 Namontujte späť systémovú dosku. Pozri "Spätná montáž systémovej dosky" [na strane 48.](#page-47-2)
- 3 Nainštalujte bezdrôtovú minikartu. Pozri "Spätná montáž bezdrôtovej karty" [na strane 34.](#page-33-3)
- 4 Namontujte späť klávesnicu. Pozri ["Spätná montáž klávesnice" na strane 25](#page-24-3).
- 5 Nasaďte spodný kryt. Pozri ["Spätná montáž spodného krytu" na strane 29](#page-28-3).
- 6 Namontujte späť zostavu optickej jednotky. Pozri "Spätná montáž optickej jednotky" [na strane 18.](#page-17-5)
- 7 Namontujte späť zostavu pevného disku. Pozri "Spätná montáž pevného disku" [na strane 21.](#page-20-5)
- 8 Vložte batériu. Pozri ["Spätná montáž batérie" na strane 12.](#page-11-2)

# <span id="page-56-0"></span>**Demontáž opierky dlaní**

**VÝSTRAHA: Pred prácou vnútri počítača si prečítajte bezpečnostné pokyny, ktoré ste dostali s vaším počítačom, a postupujte podľa pokynov v časti ["Pred](#page-6-3)  zač[atím prác vo vnútri po](#page-6-3)čítača" na strane 7. Po dokončení práce v počítači postupujte podľa pokynov v časti "Po ukonč[ení práce vnútri po](#page-8-1)čítača" [na strane 9](#page-8-1). Ďalšie overené postupy týkajúce sa bezpečnosti nájdete na stránke so zákonnými požiadavkami na adrese dell.com/regulatory\_compliance.**

### <span id="page-56-1"></span>**Prípravné úkony**

- 1 Vyberte batériu. Pozri ["Demontáž batérie" na strane 10.](#page-9-2)
- 2 Demontujte pamäťové moduly. Pozrite si ["Demontáž pamä](#page-12-3)ťového modulu" [na strane 13.](#page-12-3)
- 3 Riaďte sa pokynmi [krok 1](#page-15-3) až [krok 3](#page-16-0) v časti ["Demontáž optickej jednotky" na strane 16](#page-15-4).
- 4 Riaďte sa pokynmi [krok 1](#page-18-3) až [krok 3](#page-18-4) v časti ["Demontáž pevného disku" na strane 19.](#page-18-5)
- 5 Demontujte klávesnicu. Pozri ["Demontáž klávesnice" na strane 22](#page-21-3).
- 6 Demontujte kryt základne. Pozrite si ["Demontáž spodného krytu" na strane 26](#page-25-2).
- 7 Demontujte kartu bezdrôtovej komunikácie. Pozri "Demontáž bezdrôtovej karty" [na strane 32.](#page-31-3)
- 8 Demontujte dosku USB. Pozri ["Demontáž dosky USB" na strane 38.](#page-37-3)
- 9 Demontujte chladiacu zostavu. Pozri ["Demontáž zostavy chladenia" na strane 35](#page-34-3).
- 10 Demontujte reproduktory. Pozri ["Demontáž reproduktorov" na strane 41.](#page-40-3)
- 11 Demontujte zostavu displeja. Pozri ["Demontáž zostavy displeja" na strane 50.](#page-49-3)
- 12 Demontujte systémovú dosku. Pozri ["Demontáž systémovej dosky" na strane 44.](#page-43-2)
- 13 Demontujte port napájacieho adaptéra. Pozri "Demontáž portu napájacieho adaptéra" [na strane 54.](#page-53-2)

# <span id="page-57-0"></span>**Postup**

- Poznačte si smer vedenia kábla pevného disku a vytiahnite kábel pevného disku z vodiacich úchytiek na opierke dlaní.
- 2 Oddeľte kábel dosky USB z opierky dlaní.

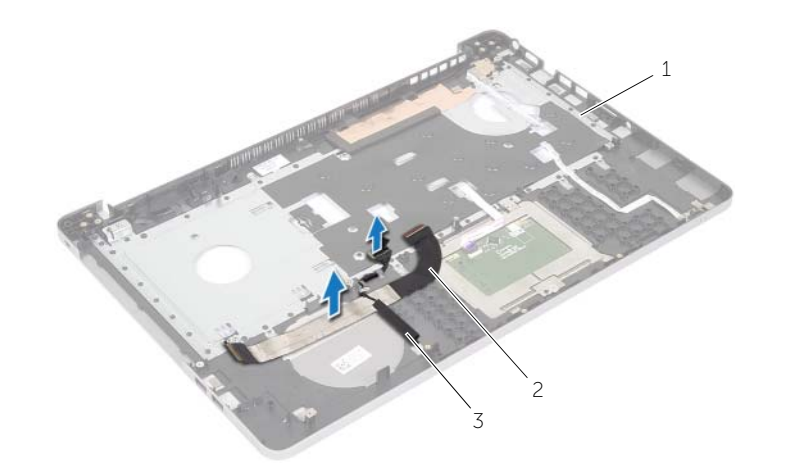

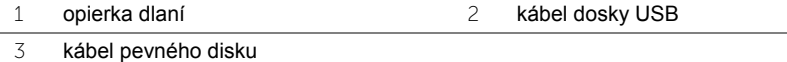

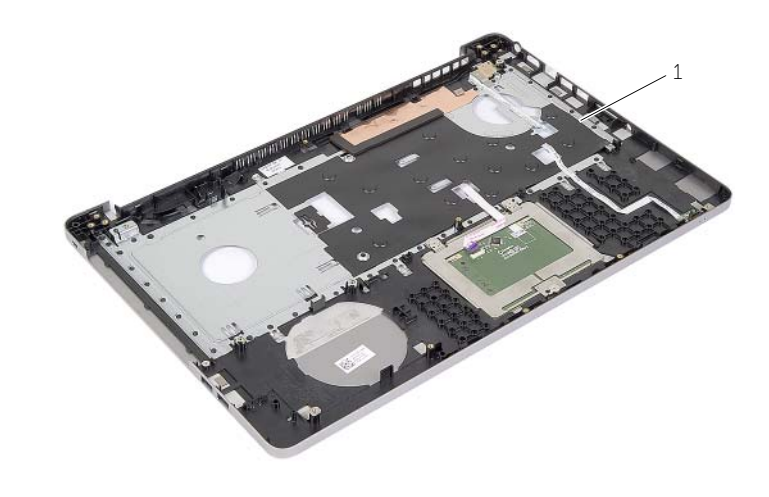

opierka dlaní

<span id="page-58-0"></span>**VÝSTRAHA: Pred prácou vnútri počítača si prečítajte bezpečnostné pokyny, ktoré ste dostali s vaším počítačom, a postupujte podľa krokov uvedených v časti "Pred zač[atím prác vo vnútri po](#page-6-3)čítača" na strane 7. Po dokončení práce v počítači postupujte podľa pokynov v časti "Po ukonč[ení práce vnútri po](#page-8-1)čítača" [na strane 9.](#page-8-1) Ďalšie overené postupy týkajúce sa bezpečnosti nájdete na stránke so zákonnými požiadavkami na adrese dell.com/regulatory\_compliance**

### <span id="page-58-1"></span>**Postup**

- 1 Veďte kábel pevného disku cez vodiace úchytky na zostave opierky dlaní.
- 2 Zasuňte kábel dosky USB do západky konektora a zatlačením západky pripojte kábel dosky USB k zostave opierky dlaní.

# <span id="page-58-2"></span>**Dodatočné úkony**

- 1 Namontujte späť port napájacieho adaptéra. Pozri "Spätná montáž portu napájacieho [adaptéra" na strane 56.](#page-55-3)
- 2 Namontujte späť systémovú dosku. Pozri "Spätná montáž systémovej dosky" [na strane 48.](#page-47-2)
- 3 Namontujte späť zostavu displeja. Pozri "Spätná montáž zostavy displeja" [na strane 53.](#page-52-3)
- 4 Nainštalujte reproduktory. Pozrite si ["Inštalácia reproduktorov" na strane 43](#page-42-3).
- 5 Namontujte späť chladiacu zostavu. Pozri "Spätná montáž chladiacej sústavy" [na strane 37.](#page-36-3)
- 6 Nainštalujte dosku USB. Pozrite si ["Inštalácia dosky USB" na strane 40](#page-39-3).
- 7 Namontujte späť zostavu bezdrôtovej minikarty. Pozri "Spätná montáž bezdrôtovej [karty" na strane 34.](#page-33-3)
- 8 Nasaďte spodný kryt. Pozri ["Spätná montáž spodného krytu" na strane 29](#page-28-3).
- 9 Namontujte späť klávesnicu. Pozri ["Spätná montáž klávesnice" na strane 25](#page-24-3).
- 10 Riaďte sa pokynmi [krok 3](#page-20-3) až [krok 5](#page-20-4) v časti "Spätná montáž pevného disku" [na strane 21.](#page-20-5)
- 11 Riaďte sa pokynmi [krok 4](#page-17-3) až [krok 6](#page-17-4) v časti "Spätná montáž optickej jednotky" [na strane 18.](#page-17-5)
- 12 Nainštalujte pamäťové moduly. Pozri ["Spätná montáž pamä](#page-14-2)ťových modulov" [na strane 15.](#page-14-2)
- 13 Vložte batériu. Pozri ["Spätná montáž batérie" na strane 12.](#page-11-2)

# <span id="page-59-0"></span>**Aktualizácia systému BIOS**

Je možné, že budete musieť aktualizovať systém BIOS, keď bude aktualizácia k dispozícii alebo pri výmene systémovej dosky. Ak chcete aktualizovať systém BIOS:

- 1 Zapnite počítač.
- 2 Choďte na stránku **dell.com/support**.
- 3 Ak máte servisný štítok, zadajte servisný štítok svojho počítača a kliknite na tlačidlo **Submit** (Poslať).

Ak nemáte k dispozícii servisný štítok svojho počítača, kliknutím na položku **Detect Service Tag** (Zistiť servisný štítok) umožnite automatické zisťovanie servisného štítka svojho počítača.

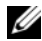

**POZNÁMKA:** Ak servisný štítok nie je možné zistiť automaticky, vyberte svoi výrobok z produktových kategórií.

- 4 Kliknite na prepojenie **Ovládače a stiahnuteľné súbory**.
- 5 V rozbaľovacom zozname **Operating System** (Operačný systém) vyberte operačný systém, ktorý je nainštalovaný vo vašom počítači.
- 6 Kliknite na položku **BIOS**.
- 7 Kliknutím na prepojenie **Download File** (Prevziať súbor) preberiete najnovší súbor systému BIOS.
- 8 Na nasledujúcej strane vyberte položku **Single-file download** (Prevziať jeden súbor) a kliknite na tlačidlo **Continue** (Pokračovať).
- 9 Uložte súbor a po dokončení preberania prejdite do priečinka, do ktorého ste prevzali aktualizačný súbor systému BIOS.
- 10 Dvakrát kliknite na ikonu aktualizačného súboru systému BIOS a postupujte podľa pokynov na obrazovke.

# <span id="page-60-0"></span>**Získavanie pomoci a kontaktovanie spoločnosti Dell**

# <span id="page-60-1"></span>**Zdroje svojpomoci**

Ďalšie informácie a pomoc k výrobkom a službám Dell môžete získať z týchto internetových zdrojov svojpomoci:

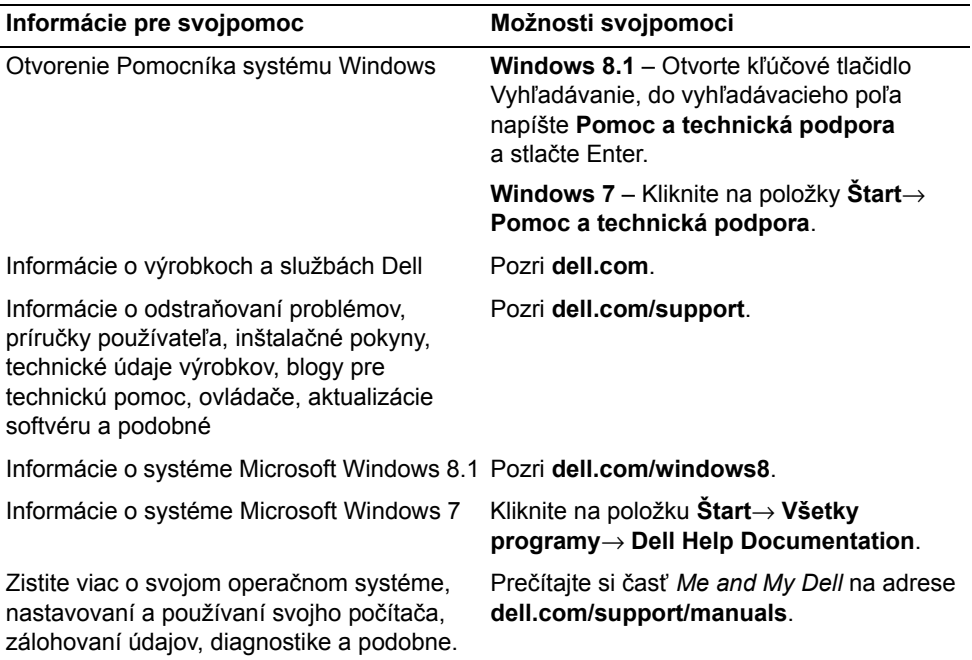

# <span id="page-60-2"></span>**Kontaktovanie spoločnosti Dell**

Kontaktovanie spoločnosti Dell (predaj, technická podpora alebo služby zákazníkom), pozri: **dell.com/contactdell**.

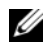

**POZNÁMKA:** Dostupnosť sa však líši v závislosti od danej krajiny a produktu a niektoré služby nemusia byť vo vašej krajine dostupné.

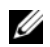

**POZNÁMKA:** Ak nemáte aktívne pripojenie na internet, kontaktné informácie nájdete vo faktúre, dodacom liste, účtenke alebo v produktovom katalógu spoločnosti Dell.